Corso di Laboratorio di Fisica

*1* 

III anno LT in Fisica

# **Analisi dati con ROOT**

A.A. 2018-2019

Alberto Garfagnini, Marcello Lunardon

**Prima parte** 

#### **Cos'è ROOT e a cosa serve**

## **Cos'è ROOT**

• pacchetto di librerie in C++ per l'analisi dei dati in Fisica sviluppato e mantenuto dal CERN. E' il software ufficiale della maggior parte degli esperimenti a di fisica delle particelle (acceleratori, ricerca di materia oscura, fisica del neutrino, …)

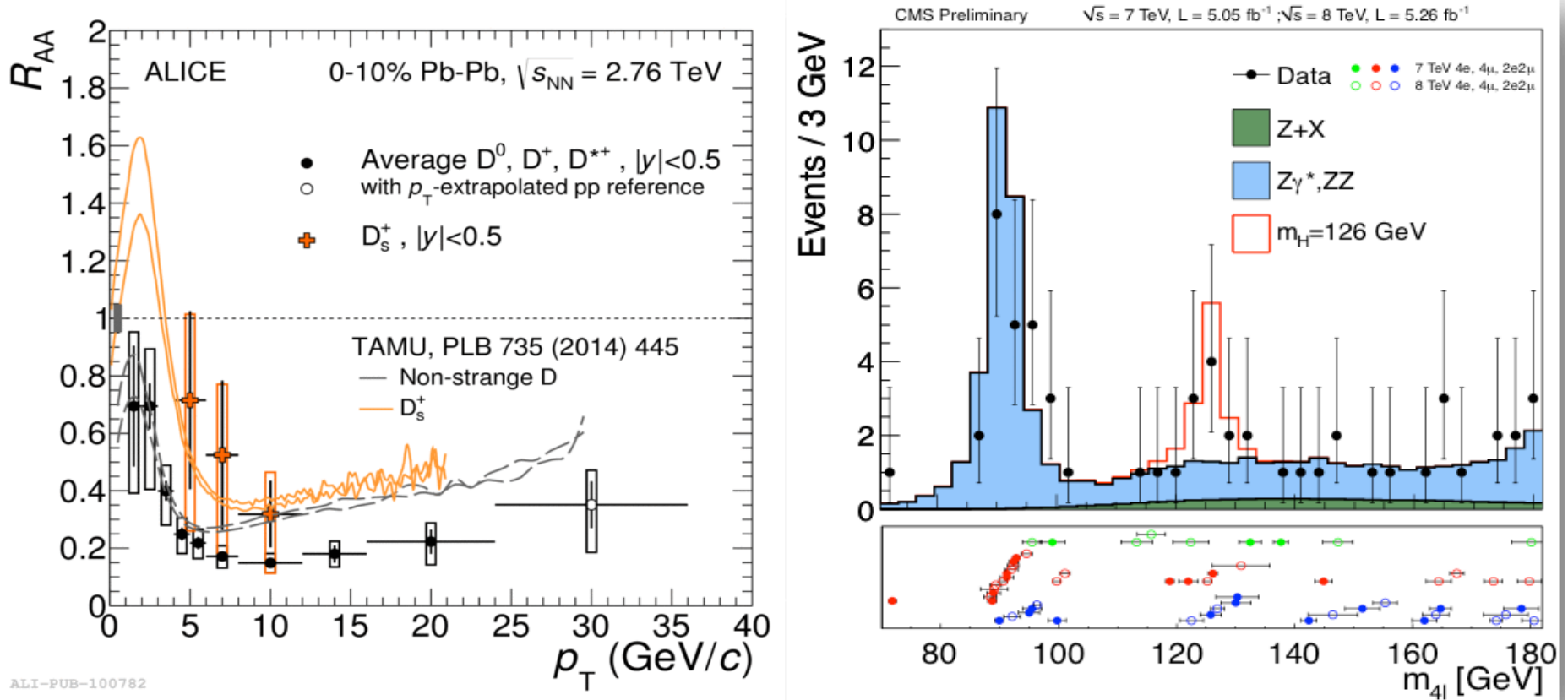

## **Cos'è ROOT**

• sono **disponibili tutti i principali oggetti per l'analisi**: *grafici, istogrammi, funzioni, strutture dati complesse, oggetti grafici* per la rappresentazione dei dati, *strutture geometriche* per la simulazione degli apparati...

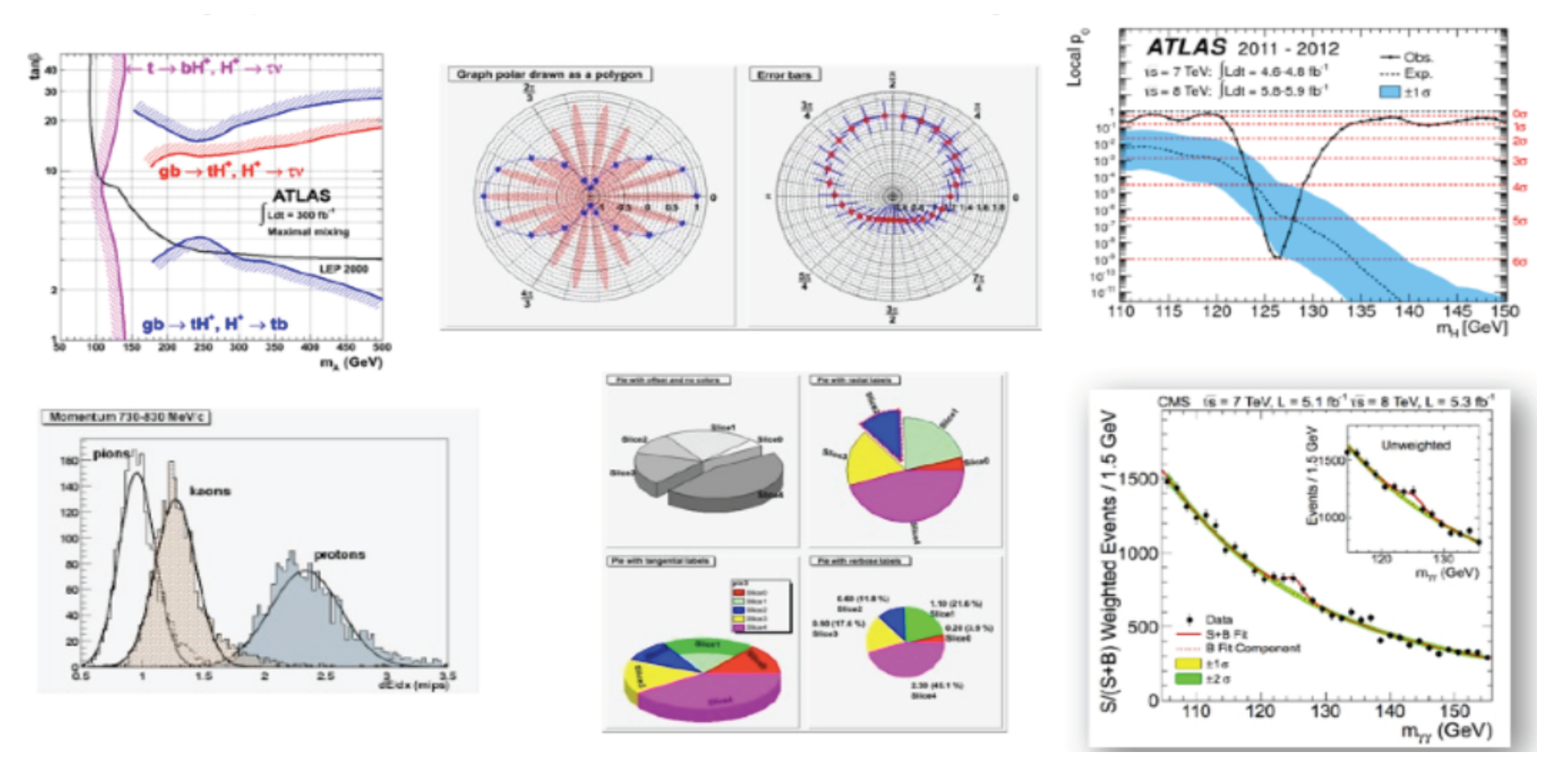

# **Cos'è ROOT**

- è dotato di un **interprete C++** (CINT/CLING) per l'esecuzione di istruzioni "al volo" e semplici programmi di analisi (*macro*).
- è anche interfacciabile direttamente con Python

```
\bullet \circ \circTerminal - ssh -Y paolotti.studenti.math.unipd.it - Basic - 80×25
lunardon@dip191:~$ root
            ****************************
          WELCOME to ROOT
      Version 5.34/34
  Y.
                          2 October 2015
                                            M.
     You are welcome to visit our Web site
            http://root.cern.ch
    R00T 5.34/34 (v5-34-34@v5-34-34, 0ct 02 2015, 16:30:37 on linuxx8664gcc)
CINT/R00T C/C++ Interpreter version 5.18.00, July 2, 2010
Type ? for help. Commands must be C++ statements.
Enclose multiple statements between \{ \}.
[root [O] 3*3
(const int)9
[root [1] 5+sqrt(25)
(const double)1.00000000000000000e+01
[root [2] TH1F *h = new TH1F("h","histo",100,0,100);
[root [3] h->Draw()
Info in <TCanvas::MakeDefCanvas>: created default TCanvas with name c1
root [4]
```
*A. Garfagnini, M. Lunardon, Corso di Laboratorio di Fisica, Laurea in Fisica, Università di Padova* 

≘

# **Cos'è ROOT**

- software **open-source**, completamente **customizzabile** (*ALICE -> aliroot = root + librerie di analisi dell'esperimento*)
- grazie al **linguaggio standard C++** è di facile integrazione con i sistemi di acquisizione (DAQ) degli esperimenti

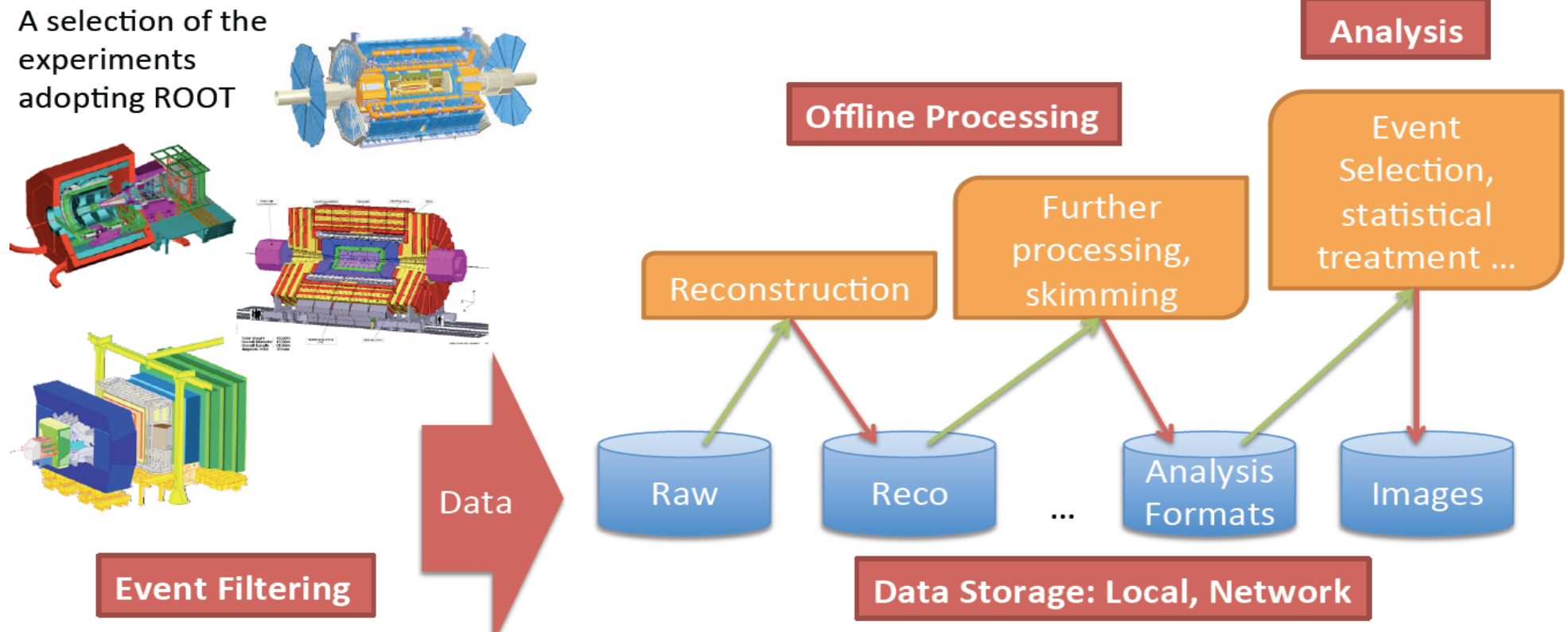

# **Cos'è ROOT**

• E' particolarmente adeguato per la **gestione di grandi quantità di dati** di fisica come quelle acquisite dai moderni esperimenti ( -> interfacciato con GRID), ma molto utile anche per la gestione dei dati in piccoli o medi esperimenti.

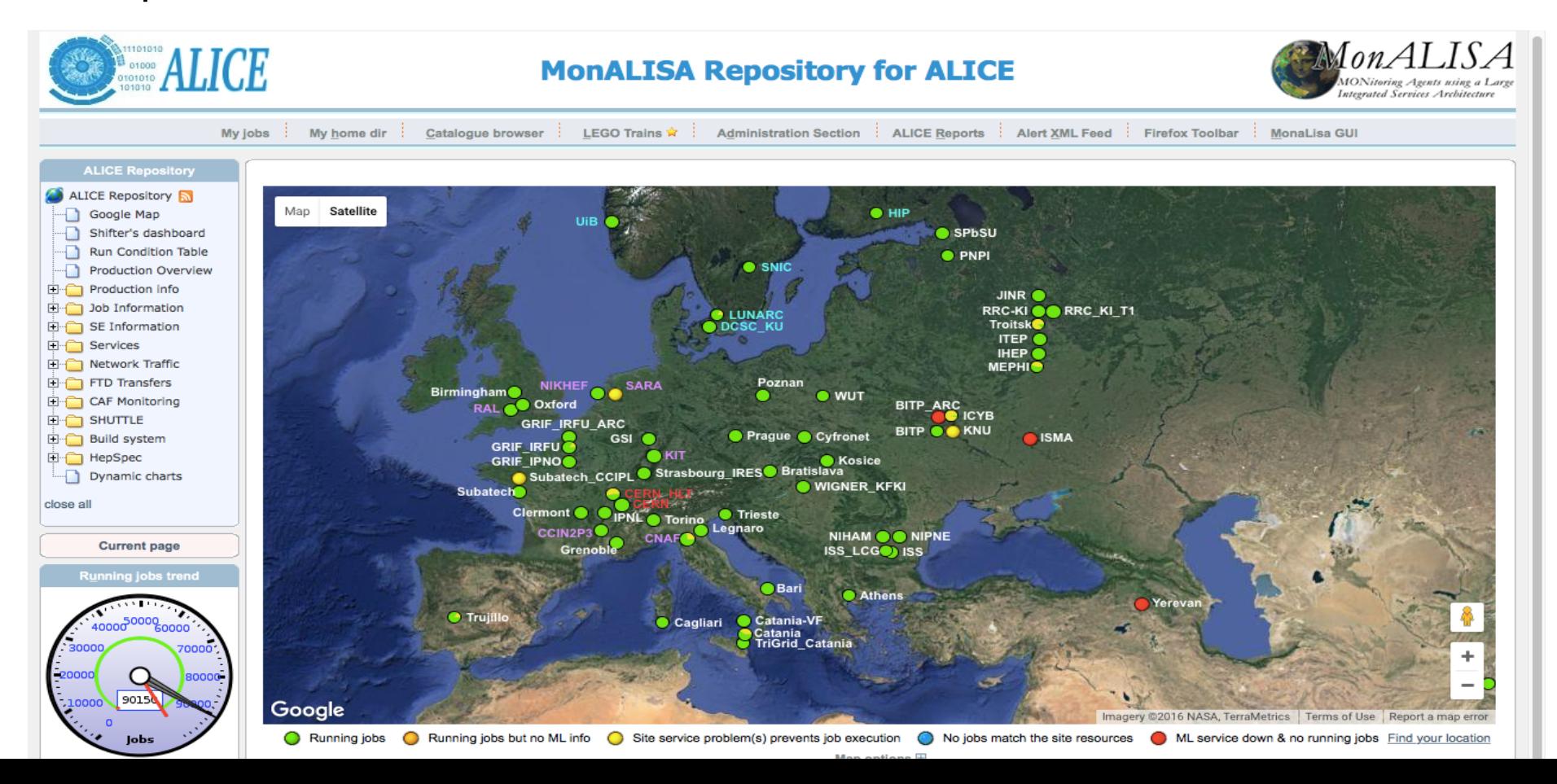

# **Cos'è ROOT**

• ROOT offre un gran numero di **librerie e strumenti matematici** per l'analisi statistica avanzata

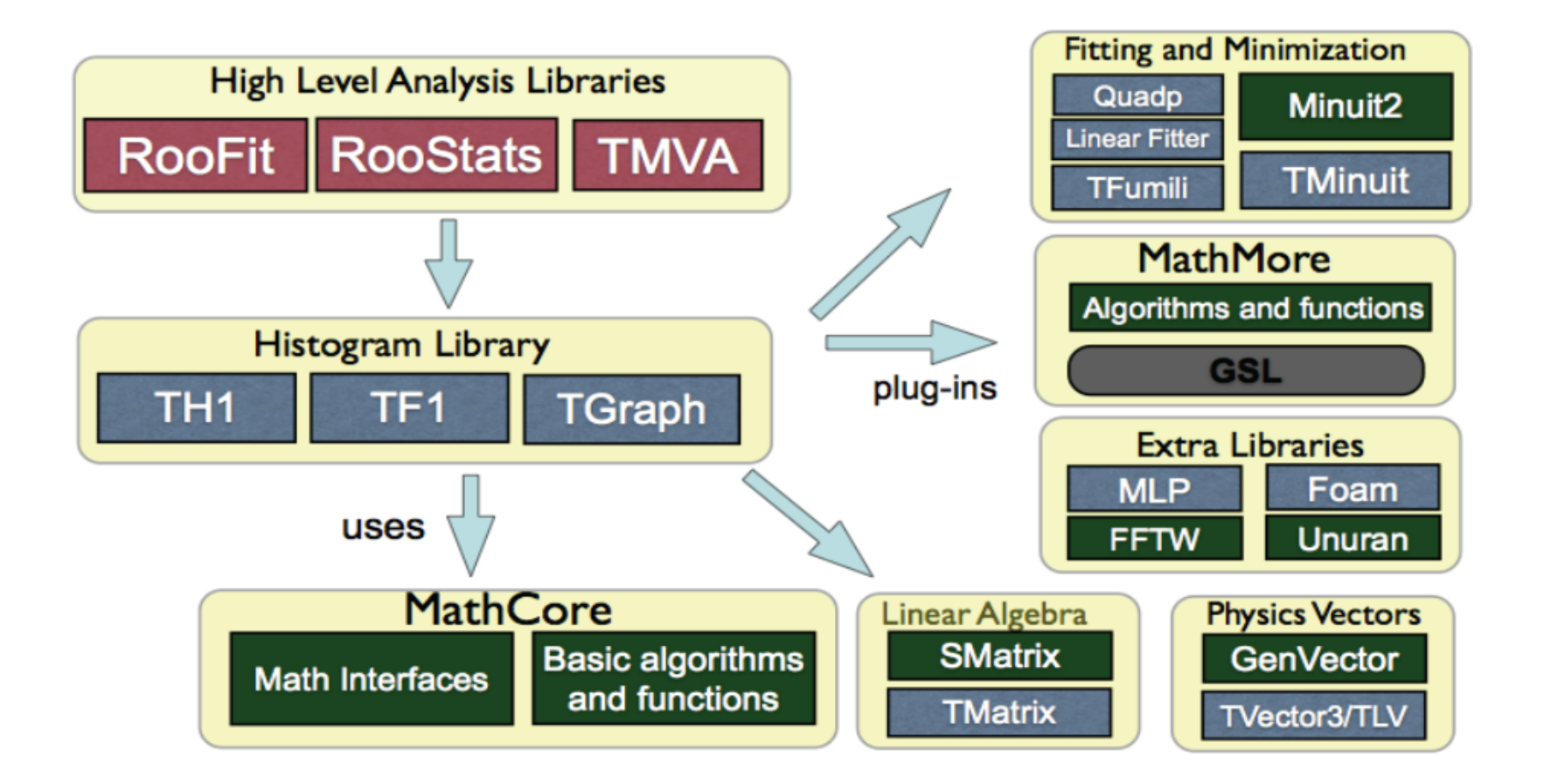

# **Cos'è ROOT**

- ROOT è in **continuo aggiornamento**
- il progetto, iniziato negli anni '90, è ora alla versione 6 (*last stable release 6.14/06, del 5-Nov-2018*). Noi in laboratorio abbiamo la 6.10/08.
- molte nuove funzionalità per la rappresentazione dei dati in 1, 2 e 3 dimensioni

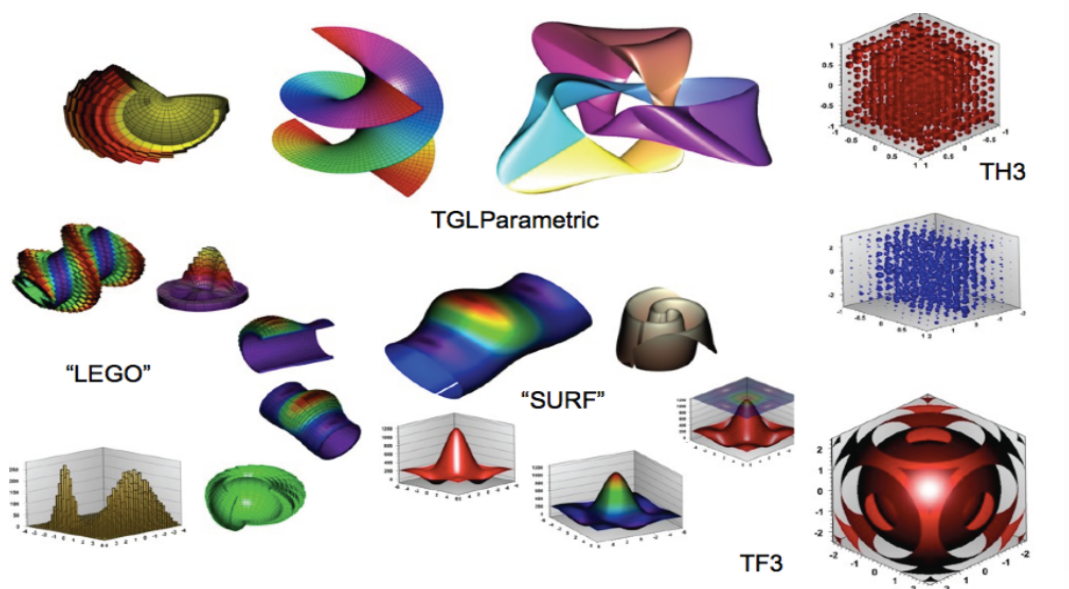

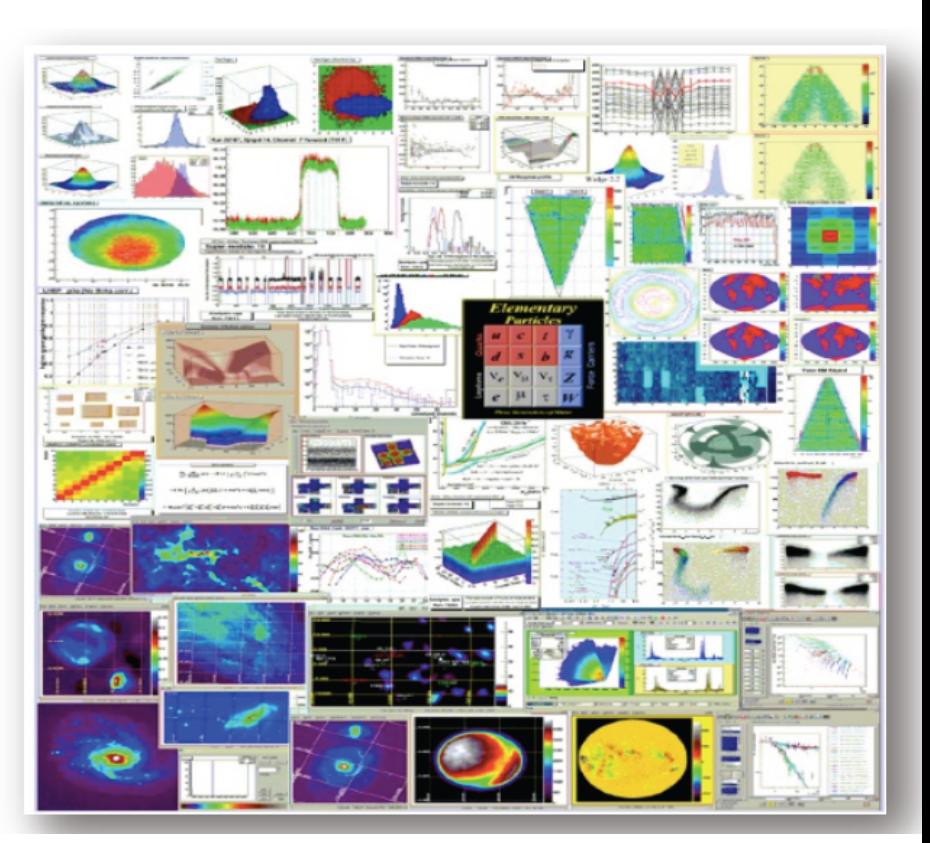

# **Perchè ROOT ?**

- ROOT è *un* tool per l'analisi statistica dei dati.
- Usato a Lab. Fisica LT e Lab. Fisica LM.

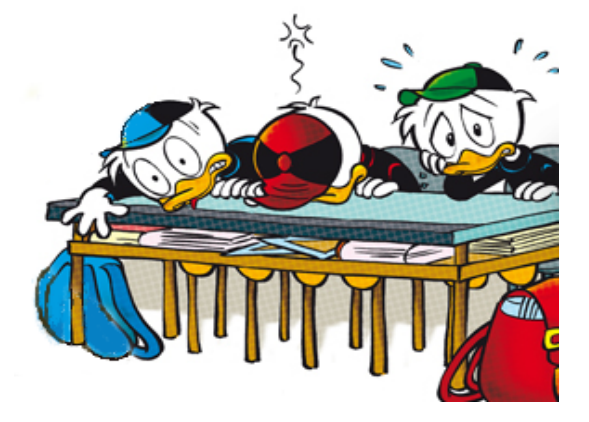

- Scritto da fisici per i fisici: particolare attenzione per gli oggetti e i metodi per l'analisi in fisica, inclusa la rappresentazione dei dati.
- Sono disponibili diversi altri programmi di analisi statistica, qualcuno ottimizzato in ambiti diversi, altri molto generali...
	- *MATLAB*
	- *Mathematica*
	- *R*

• *...* 

- *SAS*
- *Origin*

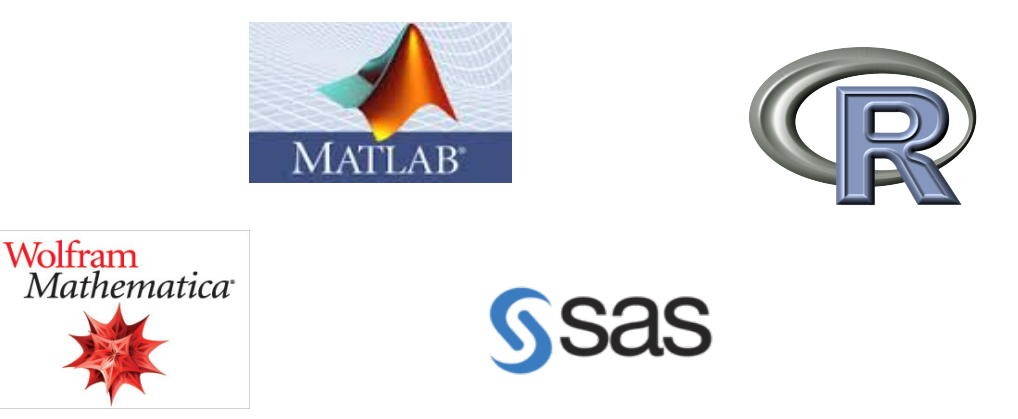

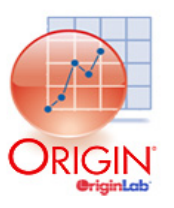

*10* 

#### **Risorse online:**

Molte informazioni online (qualche volta anche troppe...  $\odot$ ) => ROOT main page: **https://root.cern.ch//** 

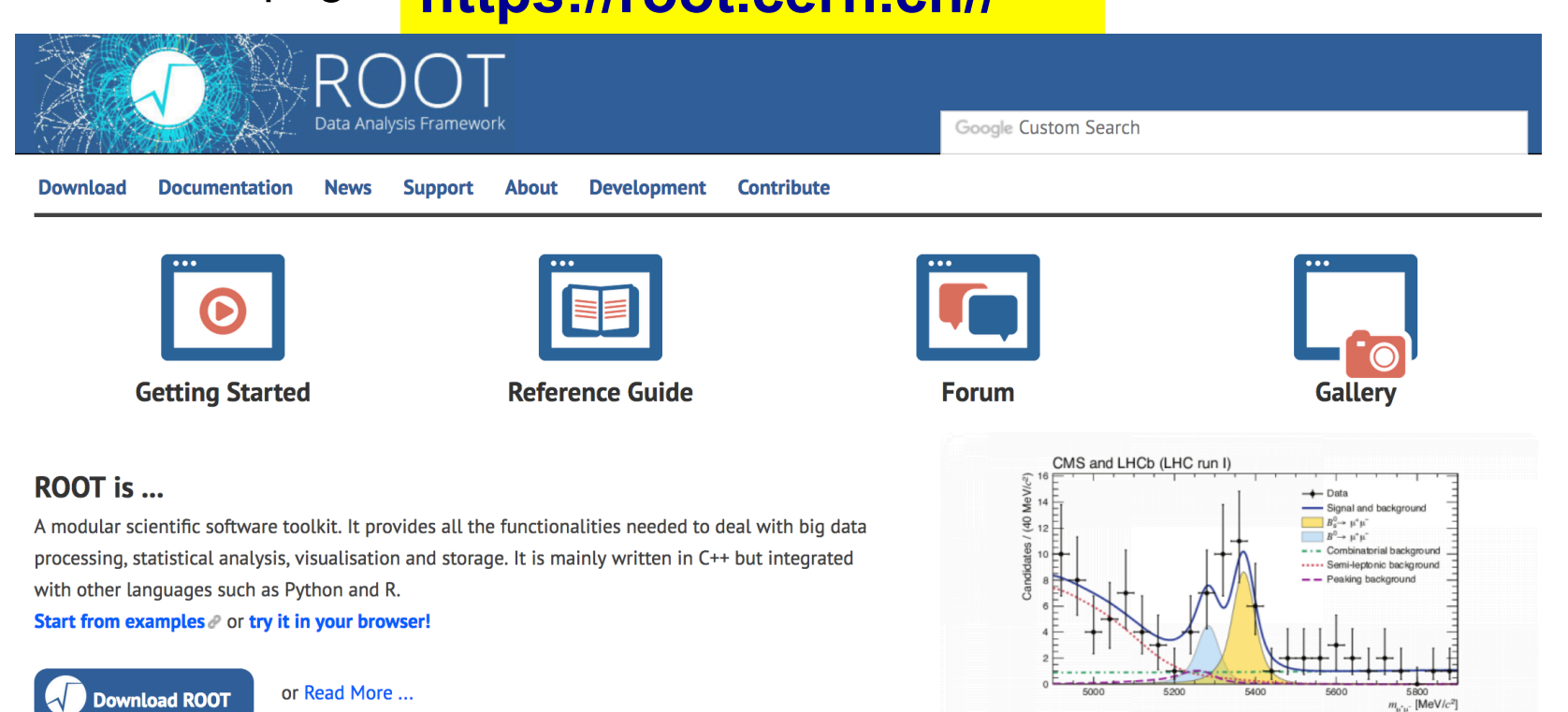

#### **Under the Spotlight**

2018-01-17 ROOT Users' Workshop 2018

The ROOT team would like to invite you to the 11th ROOT Users' Workshop.

2017-08-03 The ROOT Docker container (alpha version)

Do you like Docker <sup>®</sup>? Would you like to use ROOT? We provide an *alpha* version of the ROOT Docker ® container!

#### 2016-09-05 Get the most out of the ROOT tutorials!

**Previous Pause Next** 

#### **Other News**

2018-07-11 RDataFrame session at CHEP 2018 2018-06-15 ROOT::RWhy! 2017-03-08 Development release 6.09/02 is out! 2016-04-16 The status of reflection in C++

#### **Latest Releases**

Release 6.14/06 - 2018-11-05

#### **Risorse online**

- Download ROOT : https://root.cern.ch/downloading-root
	- $\rightarrow$  Release 6.14/06 2018-11-05
	- -> Release 5.34/38 2018-03-12
		- Source, Binary distributions…

# **Latest ROOT Releases**

Pro Release 6.14/06 - 2018-11-05

Old Release 6.12/06 - 2018-02-09

- Getting started: https://root.cern.ch/getting-started
	- ROOT Primer ( https://root.cern.ch/guides/primer )
	- Code Examples
	- ROOT Tutorial for Summer Students by D. Piparo and O. Couet

https://indico.cern.ch/event/395198/

• Reference Guide : https://root.cern.ch/doc/v614/ -> 6.14/06, 5.34/38, ...

# **Installazione**

- Metodo raccomandato per sistemi unix-based (linux, osx,...) : *installing from source -*
	- *> https://root.cern.ch/building-root*
		- *check prerequisites*
		- *Quick Start using Cmake*
- Oppure
	- *unpack the source archive*
	- *configure with script*
	- *make / install*
		- *standard installation (qualche directory visibile a tutti, tipo /usr/local)*
		- *user installation (-> set environmental variables)* 
			- *ROOTSYS*
			- *PATH*
			- *LD\_LIBRARY\_PATH*
			- *source with # source bin/thisroot.sh*
- Metodo alternativo, più veloce:

*installing from precompiled binaries, available for most OS* 

## **Installazione**

• Run ROOT in Docker containers : *installing from source ->https://hub.docker.com/r/rootproject/root-ubuntu16/* 

#### *MAC OSX:*

```
1) start Xquartz
$ open -a XQuartz
2) check the local ip (enX identifies the interface)
$ ip=$(ifconfig enX | grep inet | awk '$1=="inet" {print $2}')
3) authorize the ip to get X connections
$ xhost + $ip
4) start the docker container
docker run --rm -it -e DISPLAY=$ip:0 -v /mac_osx:/data \
            rootproject/root-ubuntu16 /bin/bash
```
# **Gli oggetti di ROOT**

#### **Classi**:

- è una struttura di memoria complessa che può contenere sia dati (*data members*) che funzioni (*class methods*);
- i dati e le funzioni possono essere pubblici o privati. Dall'esterno sono accessibili sono i contenuti pubblici;
- spesso le classi usate sono derivate da classi via via più generiche;
- struttura e codice di tutte le classi di ROOT sono accessibili nella Reference Guide.

```
class TH1F : public TH1, public TArrayF { 
public: 
   TH1F(); 
   TH1F(const char *name,const char *title,Int_t nbinsx,Double_t xlow,Double_t xup); 
 .... 
   virtual ~TH1F(); 
 .... 
   virtual void SetBinContent(Int_t bin, Double_t content); 
};
```
# **Gli oggetti di ROOT**

#### **Oggetti**:

- sono delle variabili di *tipo classe xyz;*
- sono creati da un metodo speciale (il *costruttore*) che ha lo stesso nome della classe;
- In genere ci sono più di un costruttore per una classe (cioè è possibile istanziare l'oggetto in più modi diversi...);
- La grande maggioranza degli oggetti di ROOT ha un "nome" che è una keyword che permette all'interprete di riconoscerlo all'interno della shell interattiva

*TH1F h; // oggetto istogramma 1D con valori float TH1F h2("name","title",100,0,1000); // costruttore con parametri iniziali TH1F h3(h); // costruttore che crea una copia di h*

# **Gli oggetti di ROOT**

# **Oggetti**:

- si possono creare direttamente come oggetti ( *TH1F h;* ) oppure utilizzando i puntatori (*TH1F \*h = new TH1F;* )
- Nel primo caso si accede ai contenuti attraverso il punto ( *h.Draw();* ), nel secondo con la freccetta ( *h->Draw();* )
- nella ROOT shell è disponibile il *tab-completion*, molto utile anche come help online...

#### Esempi:

*TH1F \*h = new TH1F("h","htitle",100,0,1000); // crea "h" for (int i=0; i<1000; i++) h->Fill(val[i]) // riempie con i dati h->Draw(); // disegna nella finestra grafica (canvas) TH1F \*h2 = (TH1F\*) h->Clone("h2"); // crea una copia h2->SetName("h2"); h2->SetLineColor(2); h2->Add(hbkg, -1); // modifica h2->Draw("same"); // disegna nella stessa canvas*

## **Grafici, funzioni, istogrammi, strutture dati**

- Sono i principali oggetti utilizzati nell'analisi dei dati
- Le classi principali sono:
	- TGraph, TGraphErrors, TGraph2D... grafici a 1 e 2 dimensioni https://root.cern.ch/doc/master/classTGraph.html
	- TF1, TF2, funzioni parametriche di 1 o 2 variabili https://root.cern.ch/doc/master/classTF1.html
	- TH1(S/I/F/D), TH2, TH3... istogrammi a 1 o più dimensioni https://root.cern.ch/doc/master/TH1F.html
	- TTree, TNtuple, ... strutture dati complesse

https://root.cern.ch/doc/master/TTree.html

• TFile file per memorizzare dati e risultati dell'analisi

https://root.cern.ch/doc/master/TFile.html

# **Troubleshooting**

• Durante l'analisi dati è normale incorrere in qualche crash del programma, soprattutto se si lavora a lungo all'interno della shell o con gli strumenti di editing grafico...

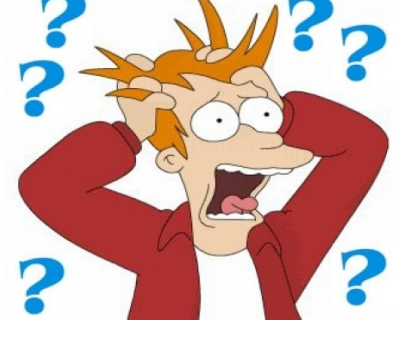

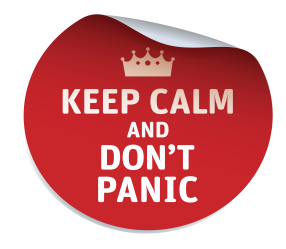

- Qualche piccolo consiglio:
	- **usare le macro** : si può ricostruire l'analisi in ogni momento
	- quando si lavora in grafica, **salvare frequentemente** la canvas
	- **chiudere e riaprire la sessione interattiva** quando si può ...

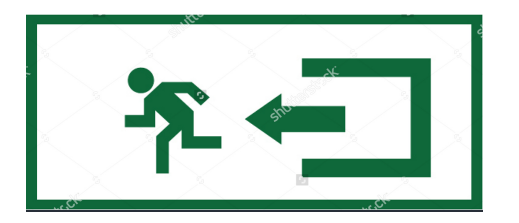

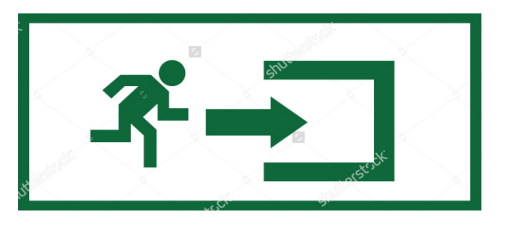

# **Prima di iniziare...**

- 1. loggarsi col proprio account e aprire un terminale
- 2. spostarsi nella directory di lavoro "labfis"

## *# cd labfis*

- 3. connettersi alla mia pagina del corso e scaricarsi il **materiale per oggi**:
	- **1. ROOTintro\_AA1819.pdf** : presentazione aggiornata
	- 2. le macro e dati per gli esempi di oggi
- 4. creare una sottodirectory data e copiare alcuni files:

*# mkdir data* 

- *# cp BraggAnalysis2.C bragg*
- *# cp ch4\_500mb\_thr96.root bragg*
- *5. Lanciare root*

#### **Seconda parte**

- **Alcune funzionalità di base per partire**
- **I principali oggetti di ROOT per l'analisi dei dati in Laboratorio**

*21* 

# **Esercizio 1 : ROOT come calcolatrice**

• Apriamo una sessione interattiva di ROOT (ROOT shell):

```
# docker run -m -it -e DISPLAY=localhost:0 \
   rootproject/root-ubuntu16
```
Proviamo qualche semplice operazione tipo calcolatrice:

```
alberto — docker run --rm -it -e DISPLAY=localhost:0 rootproject/root-ubuntu...
```
Last login: Thu Dec 21 14:51:30 on ttys004

~ docker run -- rm -it -e DISPLAY=localhost:0 rootproject/root-ubuntu16

```
Welcome to ROOT 6.11/03
                                           http://root.cern.ch
                                  (c) 1995-2017, The ROOT Team
Built for linuxx8664gcc
From heads/master@v6-11-02-814-gc896bbf, Nov 15 2017, 17:09:00
Try '.help', '.demo', '.license', '.credits', '.quit'/'.q'
```

```
root [0] 1+1(int) 2[root [1] 1+1.5](double) 2.5
[root [2] sqrt(12) + sqrt(27.5)](double) 8.70815
[root [3] 2 * TMath::Pi() * 4.5](double) 28.2743
root [4]
```
## **Esercizio 1 : ROOT come calcolatrice**

• Nella shell possiamo anche definire variabili e inserire righe di codice in linguaggio C/C++

```
alberto — docker run --rm -it -e DISPLAY=localhost:0 rootproject/root-ubuntu...
   ~ docker run --rm -it -e DISPLAY=localhost:0 rootproject/root-ubuntu16
\rightarrowWelcome to ROOT 6.11/03
                                                        http://root.cern.ch
                                              (c) 1995-2017, The ROOT Team
     Built for linuxx8664gcc
     From heads/master@v6-11-02-814-gc896bbf, Nov 15 2017, 17:09:00
     Try '.help', '.demo', '.license', '.credits', '.quit'/'.q'
[root [0] 1+1](int) 2[root [1] 1+1.5](double) 2.5
\lceil \textsf{root} \rceil [2]
\lceil \text{root} \rceil \lceil 2 \rceil double x = 1.2(double) 1.2[root [3] double y = TMath::Pi()*x
(double) 3.76991
\lceil \text{root} \rceil \lceil 4 \rceil double z = 0(double) 0
[root [5] for (\text{int } i=0; i<10; i++) z += x*i;
root [6] z
(double) 54
root [7]
```
## **Esercizio 1 : i comandi al prompt**

• la shell riceve un certo numero di comandi che iniziano con "."

```
.demo : lancia tutorial demo 
.q : esce 
.! <OS command> 
.help : full list
```
• è attivo il tab-completion

```
Terminal - ssh -Y paolotti.studenti.math.uni
 \bullet 00
     You are welcome to visit our Web site
             http://root.cern.ch
  Ŵ
           R00T 5.34/34 (v5-34-34@v5-34-34, 0ct 02 2015,
CINT/ROOT C/C++ Interpreter version 5.18.00, J
Type ? for help. Commands must be C++ statemen
Enclose multiple statements between \{ \}.
root [0]
Attaching file fithisto.root as _file0...
[root [1]
[root [1] .]s
TFile**
                fithisto.root
 TFile*
                fithisto.root
                         hist
  KEY: TH1F
                h:1KEY: TCanvas c1:1
                efunc2;1
  KEY: TF1
                                 [2] * exp([0] + [1][root [2]
[root [2] \blacksquare . Is \mathbf{v} dat
assorb.dat assorb_noerr.dat Co60.dat Co60_s
[root [3]
[root [3] .q
\lceillunardon@dip191:~/CorsoRoot2016$ \lceil
```
# **Esercizio 1 : ROOT per disegnare una funzione**

• definiamo ora una funzione da riga di comando e disegnamola

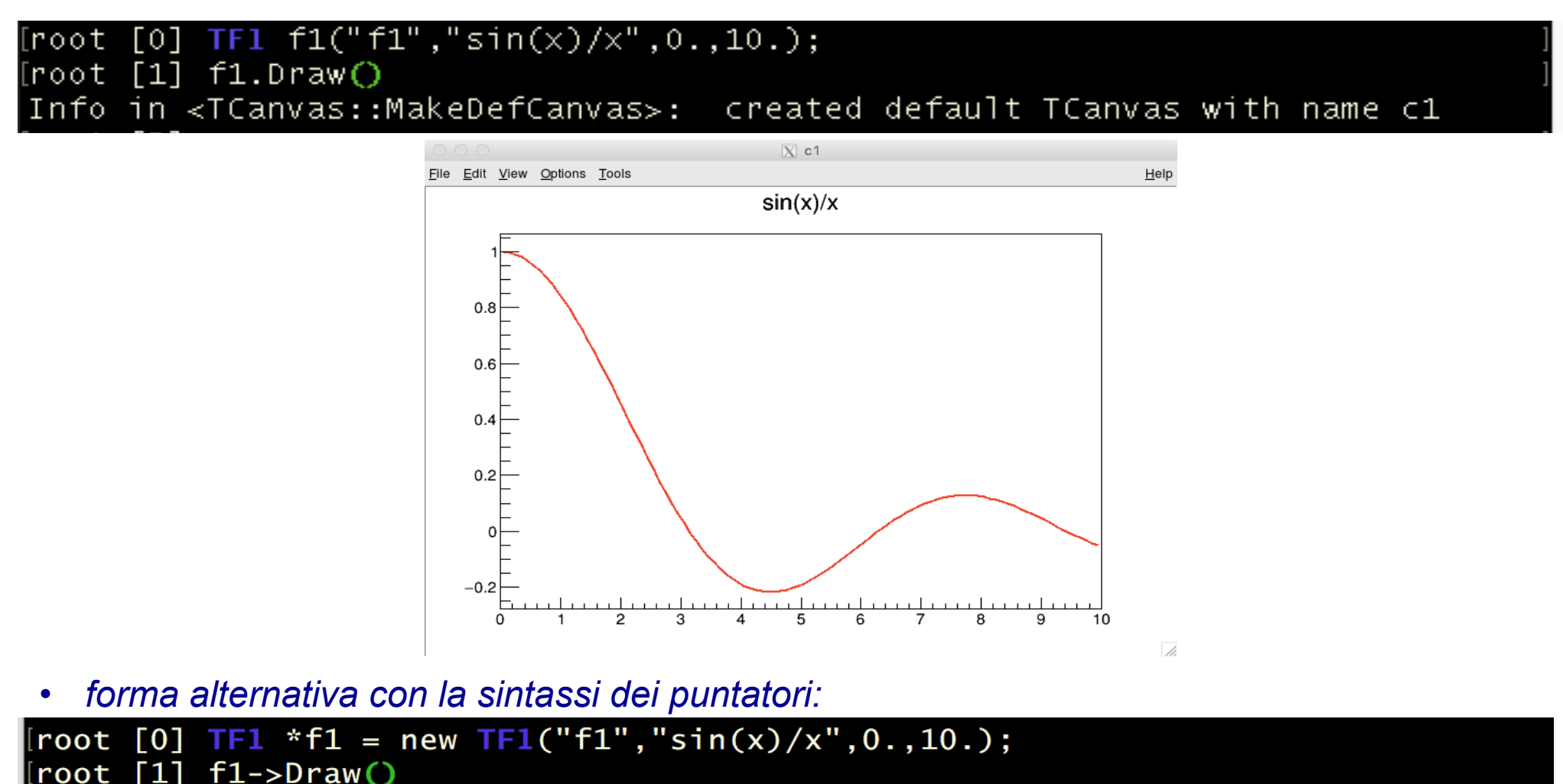

*A. Garfagnini, M. Lunardon, Corso di Laboratorio di Fisica, Laurea in Fisica, Università di Padova* 

Info in <TCanvas::MakeDefCanvas>: created default TCanvas with name c1

# **Esercizio 1 : ROOT per disegnare una funzione**

• usiamo ora una forma più generale

```
TF1 f2("f2", "[0]*sin([1]*x)/x", 0., 10.);[root
      [2]
          f2.SetParameters(1,1);[3][root
[root
       41 آ
          f2.Draw();
```
• e usiamo gli strumenti grafici per modificare il disegno (*Editor*)

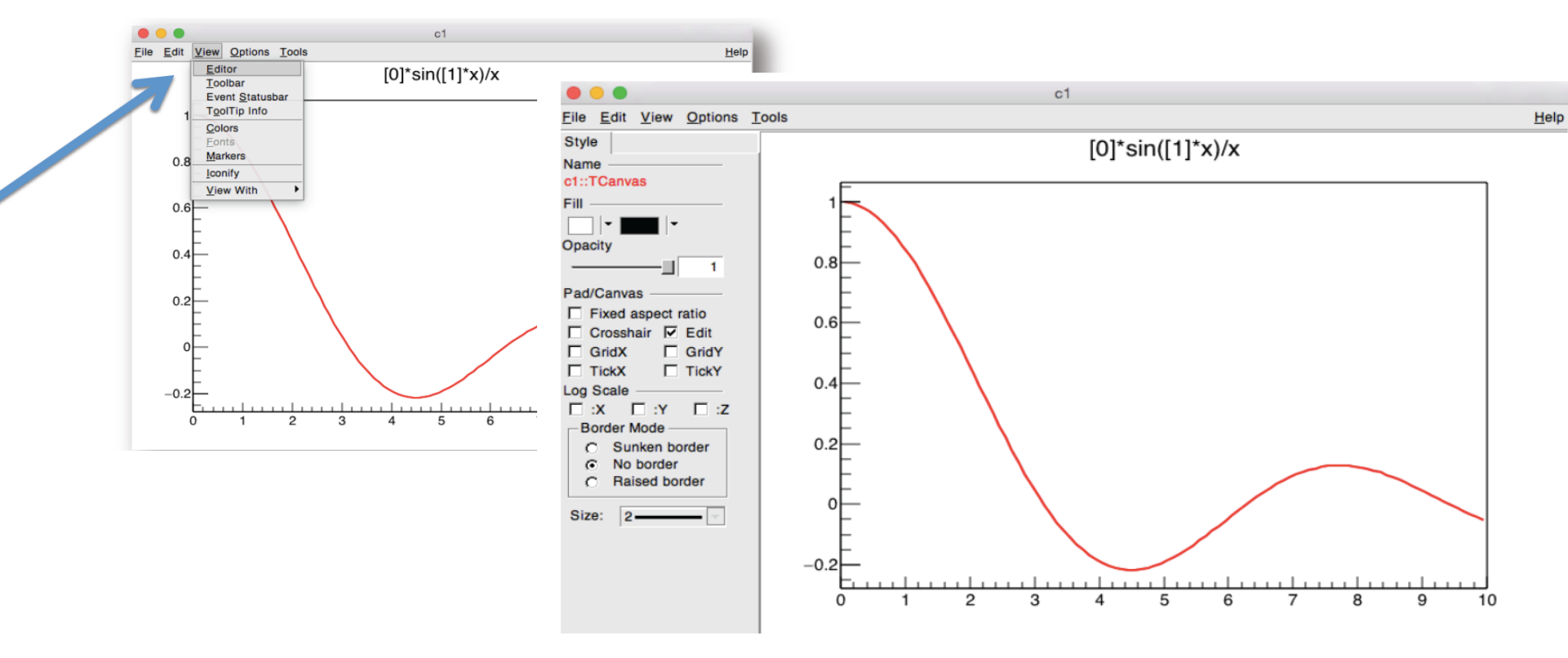

*A. Garfagnini, M. Lunardon, Corso di Laboratorio di Fisica, Laurea in Fisica, Università di Padova* 

#### **Esercizio 1 : ROOT per disegnare una funzione**

• proviamo a cambiare gli attributi grafici (colore, tipo di linea, spessore...)

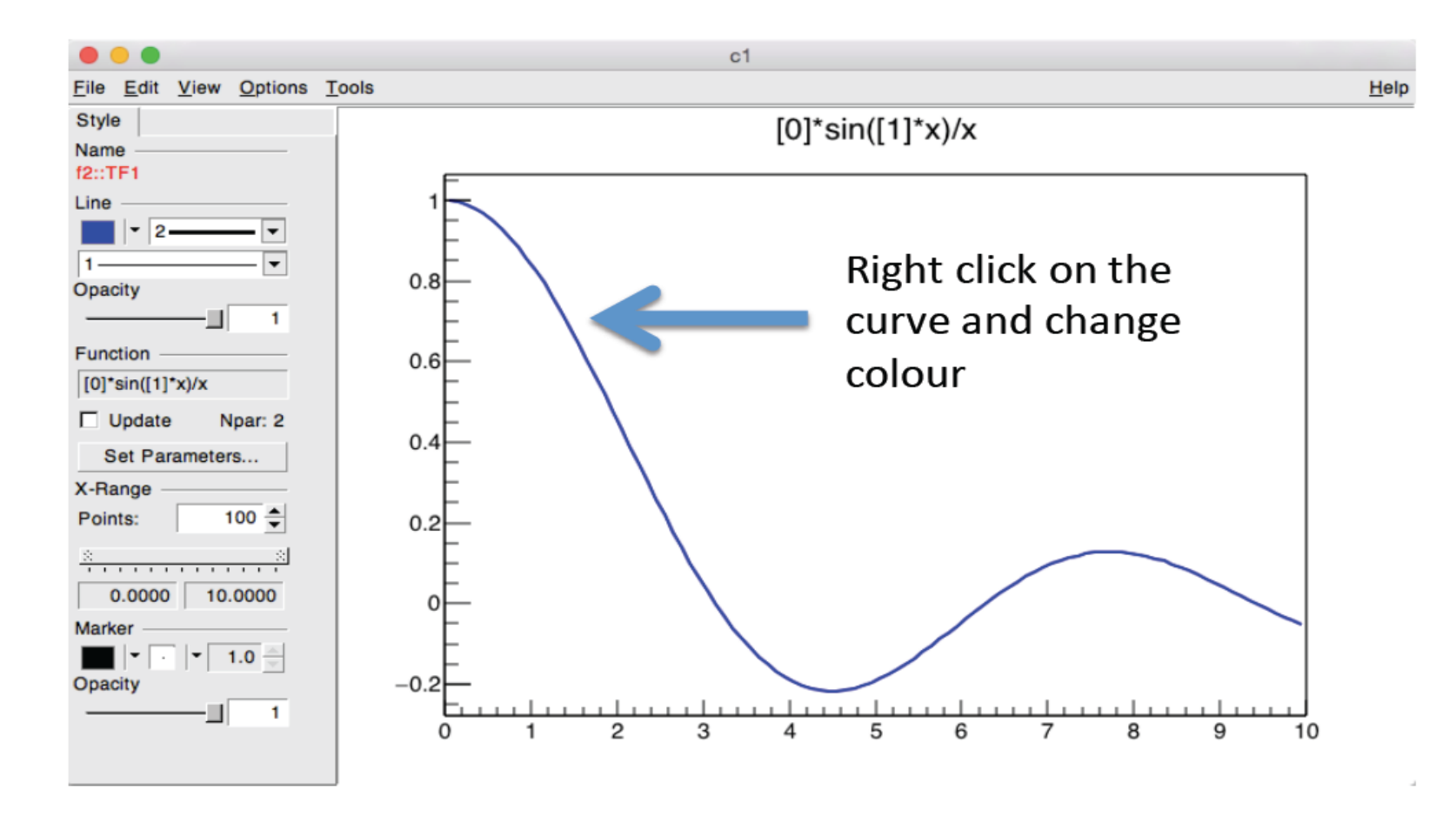

# **Esercizio 1 : ROOT per disegnare una funzione**

• proviamo a modificare i parametri

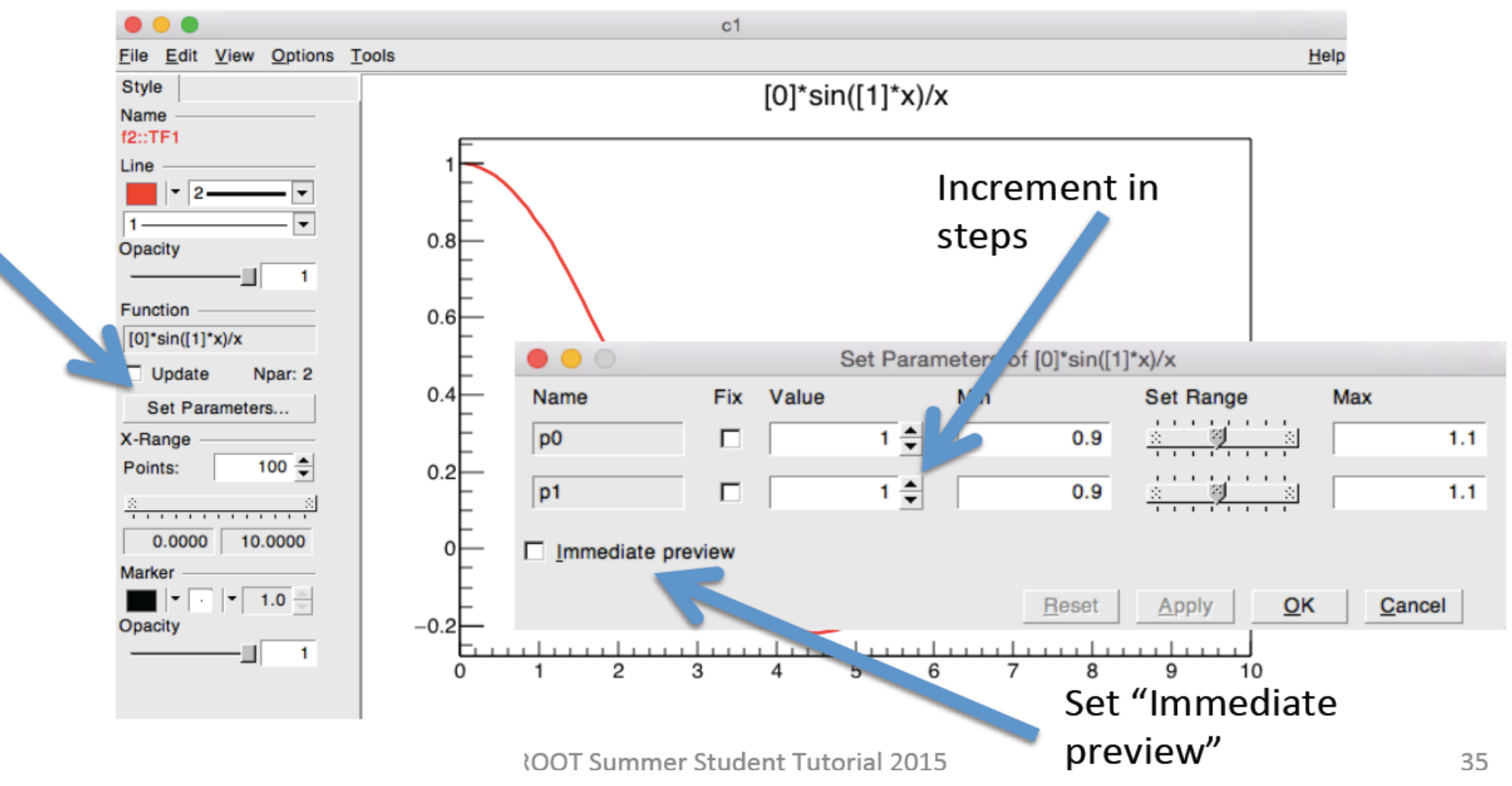

A. Garfagnini, M. Lur.... Jon, Corso di Laboratorio di Fisica, Laurea in Fisica, Università di Padova

*28* 

#### **Esercizio 1 : ROOT per disegnare una funzione**

• aggiungiamo il *Toolbar*, inseriamo testo e altre informazioni, quindi salviamo su file: File  $\rightarrow$  SaveAs  $\rightarrow$  scegliere un formato grafico (.jpg, .gif, .png, .pdf, ... ) e/o modificabile (.root) scrivendo esplicitamente l'estensione nel nome del file (es. *prova.root* oppure *prova.png*)

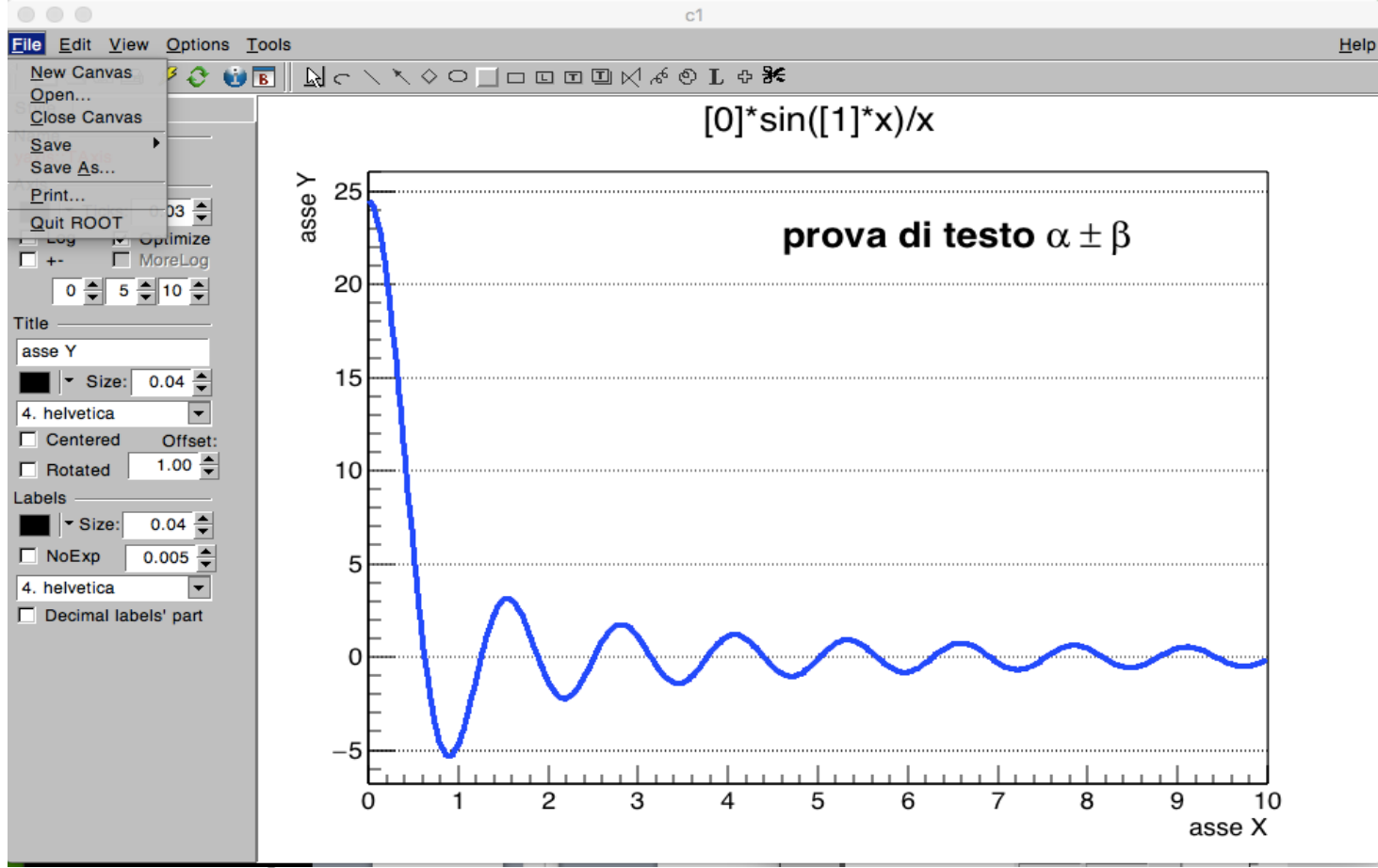

#### **Esercizio 2 : analizziamo dei dati con un grafico**

• carichiamo i dati di una misura di assorbimento gamma salvati su un file di testo in un oggetto grafico di tipo TGraphErrors

[root [0] TGraphErrors \*g = new TGraphErrors("assorb.dat"); [root [1] g->SetName("assorb"); // optional but useful  $[root [2] g->Draw('ap")$ 

#### file assorb.dat :

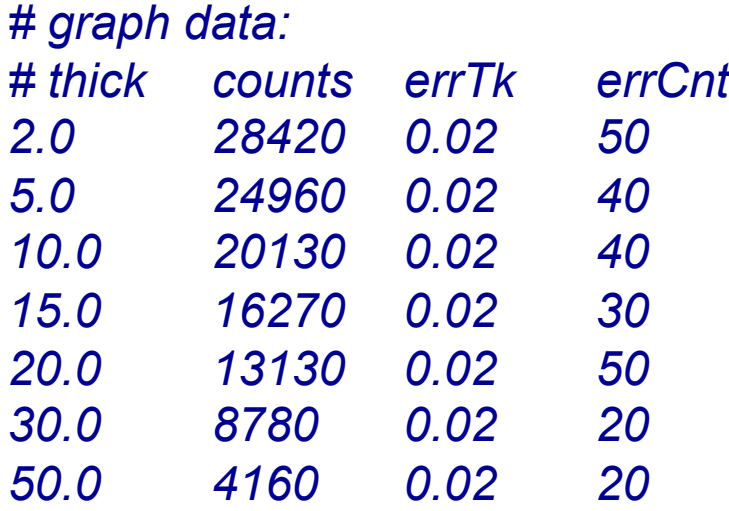

*settando il nome, l'oggetto sarà visibile all'interno della shell con questo nome. L'etichetta "assorb" diventa in qualche modo un puntatore all'oggetto appena creato* 

#### **Esercizio 2 : analizziamo dei dati con un grafico**

• sistemiamo con l'Editor la figura e poi salviamola in formato grafico

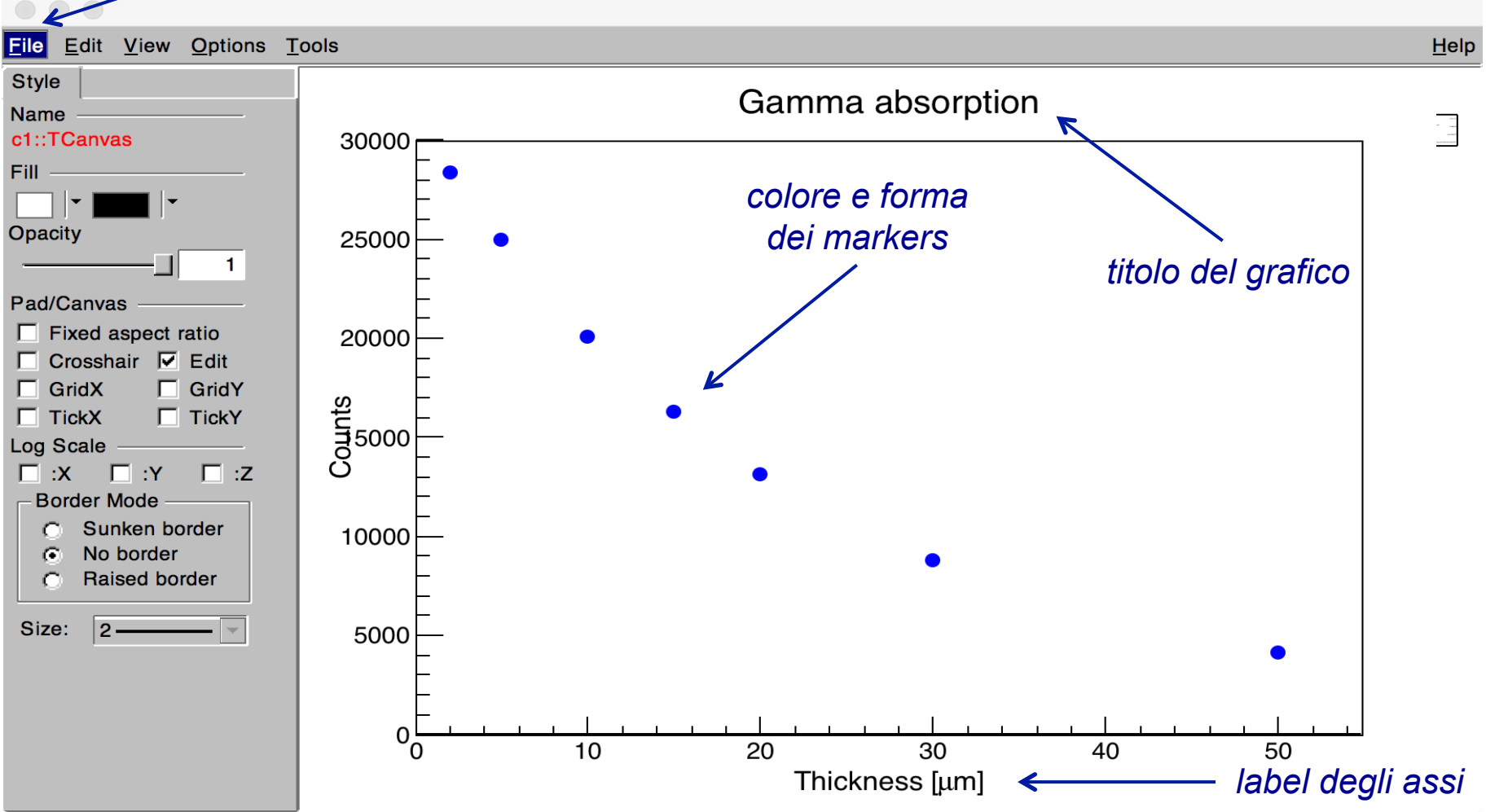

*File*  $\rightarrow$  *Save As*  $\rightarrow$  *prova.png* 

# **Esercizio 2 : analizziamo dei dati con un grafico**

• Proviamo a fittare la distribuzione con una funzione esponenziale + fondo costante *funzione da fittare* 

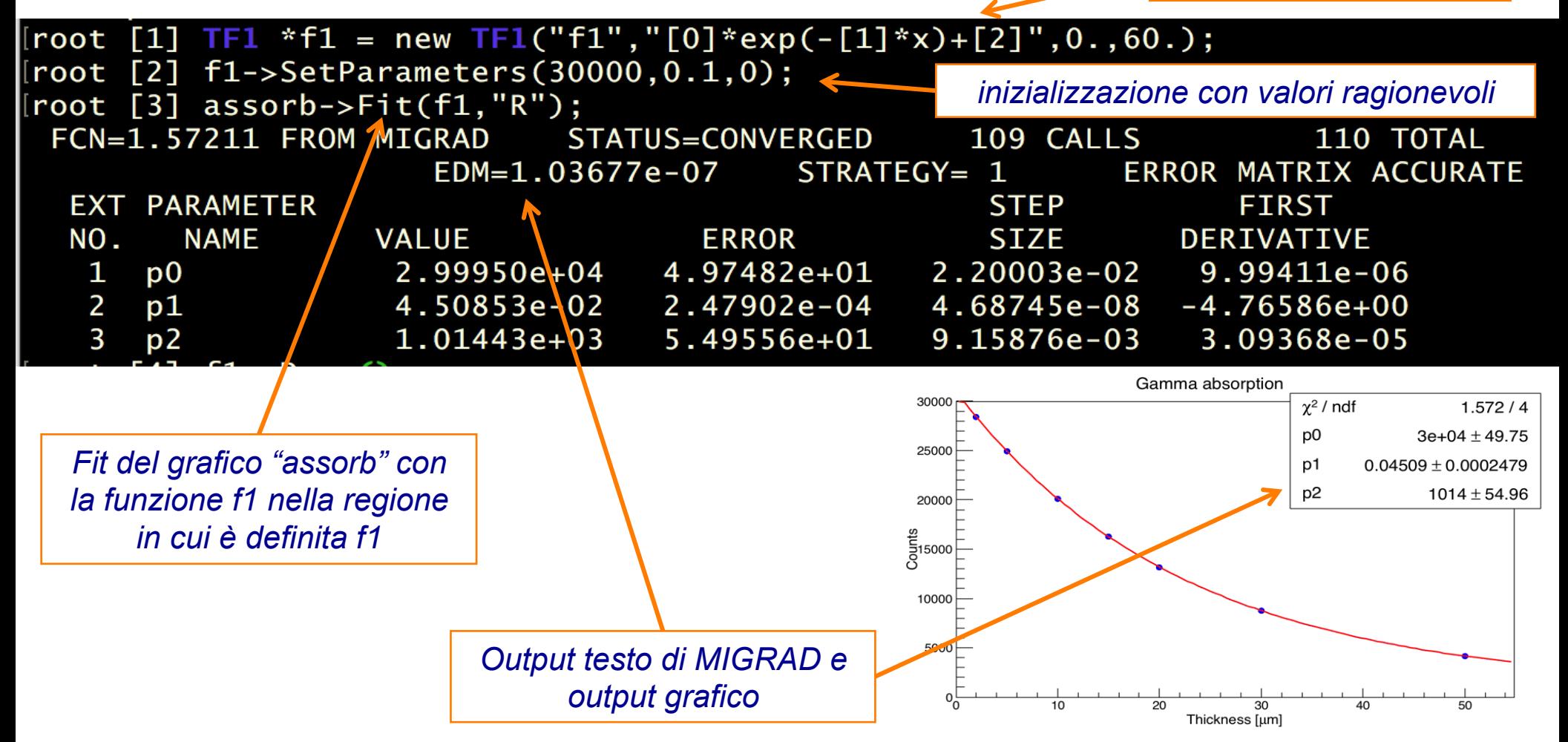

#### **Le macro**

- I comandi (istruzioni C++) dell'analisi possono essere raggruppati in veri e propri "programmi" che possono essere eseguiti dall'interprete (procedura più semplice) o compilati (più preciso e veloce in esecuzione).
- Questi programmi (**macro**) hanno la tipica estensione ".C" e devono contenere una funzione principale (il "main") che ha lo stesso nome del file. Possono inoltre ricevere degli argomenti dall'esterno.
- Esempio: *il file mymacro.C :*

```
double func1(double x) { 
  return TMath::Sqrt(x)/(1+x); 
} 
void mymacro(double x) { 
   std::cout << "func = << func1(x) << std::endl; 
}
```
#### **Le macro**

- dall'interno del CINT/CLING si può :
- eseguire la macro direttamente con ".x": *root [0] .x mymacro.C(10) func = 0.28748*
- caricare la macro in memoria e usarla come funzione: *root [0] .L mymacro.C root [1] mymacro(10) func = 0.28748*
- caricare la macro in memoria e usarla come funzione: *root [0] .L mymacro.C++ Info in <TUnixSystem::ACLiC>: creating shared library / server0/0/2015/lunardon/CorsoRoot2016/./mymacro\_C.so root [1] mymacro(10) func = 0.28748 includere Riostream.h e TMath.h*

# **Esercizio 3 : analisi completa dei dati precedenti con una macro**

- **macro FitAssorb.C**
	- carica il grafico "assorb.dat"
	- imposta le caratteristiche grafiche
	- fitta con una funzione esponenziale decrescente + fondo cost.
	- recupera tutti i risultati del fit (parametri, chi2, matrice di covarianza...)
	- produce il grafico dei residui

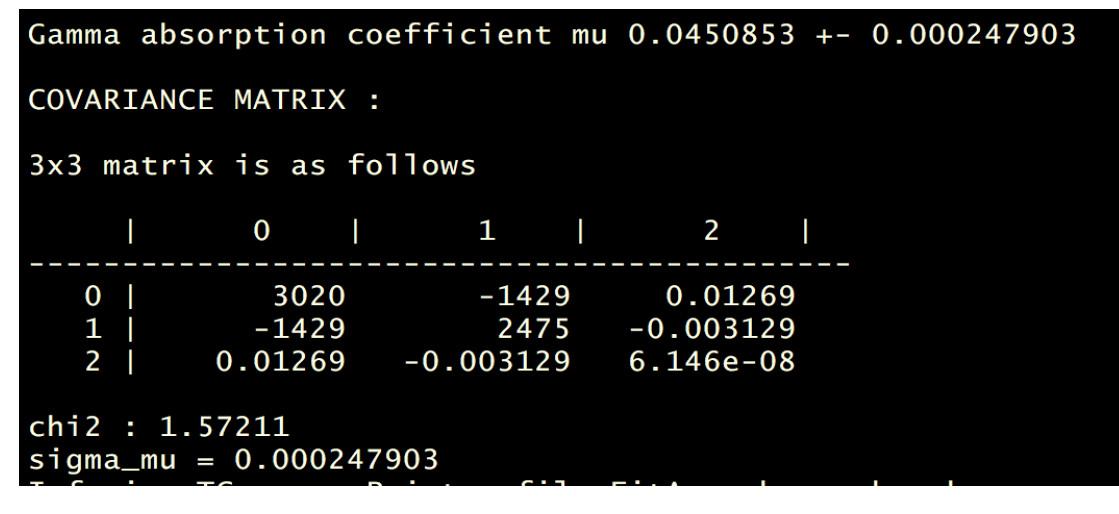

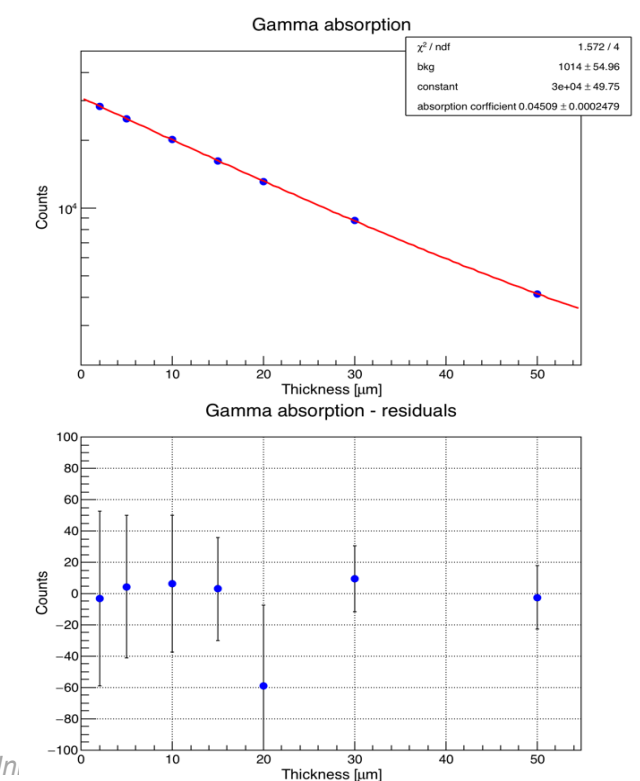

#### **Altri esercizi...**

- **macro macro1.C** : grafico e fit lineare descritto nella sezione 3.2 del Primer
- **file 1N4148.txt** : caratteristica I-V di un diodo 1N4148. Creare una macro che carica il grafico, lo disegna con asse Y logaritmica, esegue il fit esponenziale (verificare la regione di fit...) e stampa sullo schermo i risultati. Potete anche usare i vostri dati raccolti in laboratorio (meglio!)
- **file CD4007UB.txt** : caratteristica  $I_D-V_{DS}$  di un nMOS. Plottare e fittare linearmente la regione di saturazione per estrarre  $\lambda_n$  e r<sub>o</sub>. Attenzione alla regione del fit...

# **Gli istogrammi**

- Uno degli oggetti più utilizzati nell'analisi dati in fisica
- In generale l'istogramma 1D rappresenta il **grafico delle frequenze**: in x c'è una certa grandezza divisa in intervalli (*bins*) e in y il numero di misure entro quell'intervallo.
- Il profilo dell'istogramma normalizzato tende quindi alla funzione densità di probabilità della variabile x.
- La spaziatura di default degli intervalli (*binning*) è tutta uguale, ma è possibile costruire istogrammi con binning variabile.

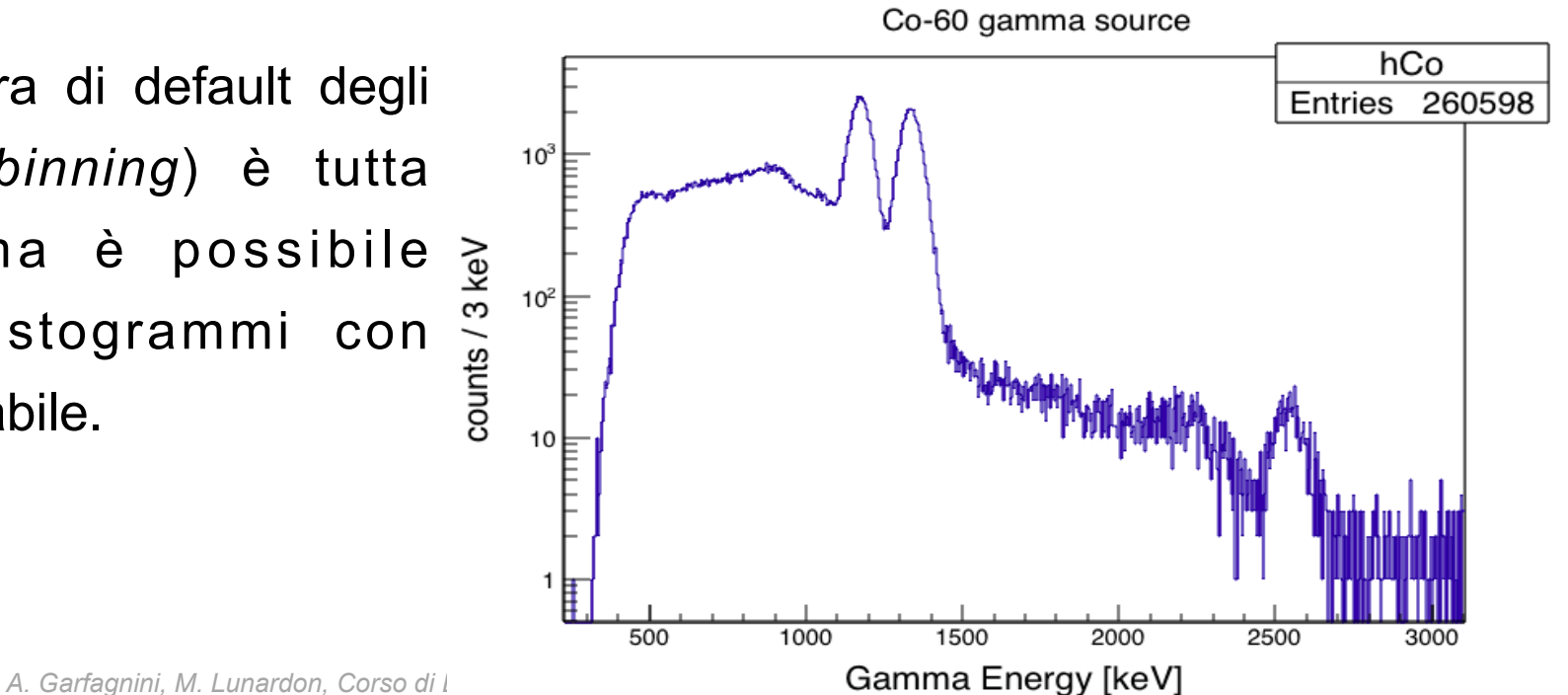

# **Gli istogrammi**

- La classe base di ROOT è TH1, con le implementazioni a numeri di diversa precisione. L'istogramma di float è il TH1F
- Il costruttore principale è :

```
TH1F *h = new TH1F("hname", "htitle", nbinsx, xlow, xup) 
hname = char*, nome dell'oggetto 
htitle = char*, titolo dell'istogramma 
nbinsx = int, numero di bin dell'asse x 
xlow, xup = double, limiti dell'asse x
```
• Esempio:

*TH1F \*h = new TH1F("h","histo prova",400,0,2000); // crea un istogramma di 2048 canali con asse da 0 a 2000 (=> 5 a.u. per bin) h->Fill(502); // incrementa di 1 il 101-esimo bin corrispondente a 500<=x<505.* 

```
h->Draw(); // disegna l'istogramma
```
## **Gli istogrammi**

 $\bullet$  ...

- Alcuni metodi utili per l'analisi:
	- **Fill**(valore, peso) : incrementa il bin di "peso" anziché di 1
	- **SetBinContent**(bin, content) : inserimento manuale del contenuto
	- **GetBinContent**(bin) : recupera il contenuto del bin
	- **Integral**(binx1, binx2) : somma il contenuto da binx2 a binx2
	- **Fit**(func/formula, "opt") : fitta con una func o una formula
	- **Clone**("newname") : crea una copia con un nuovo nome
	- **Add**(...) / **Divide**(...) / **Scale**(...) : operazioni tra istogrammi
	- **Rebin**(n) : compatta l'istogramma
	- **Clear**() / **Reset**() : resetta l'istogramma
	- **GetXaxis**()/**GetYaxis**() : ritorna il puntatore agli assi

#### **La funzione Gaussiana**

- La **gaussiana** ha un particolare interesse nell'analisi dati fisica (non a caso è la prima opzione proposta dal FitPanel...).
- Il significato fisico dei tre parametri dipende dal contesto, ma generalmente è del tipo:
	- **mean = valore dell'osservabile** (energia, massa, lunghezza d'onda, ...)
	- **area = intensità dell'osservabile** (intensità luminosa, sezione d'urto di produzione...)
	- **sigma = risoluzione** dell'apparato o intrinseca del metodo di misura o della fisica dell'esperimento

$$
f(x) = \frac{A}{\sigma\sqrt{2\pi}} \exp\left(-\frac{(x-\mu)^2}{2\sigma^2}\right)
$$
 A = area  
\n $\mu$  = mean value  
\n $\sigma$  = sigma

#### **La funzione Gaussiana**

• Qualche esempio di istogrammi con gaussiane...

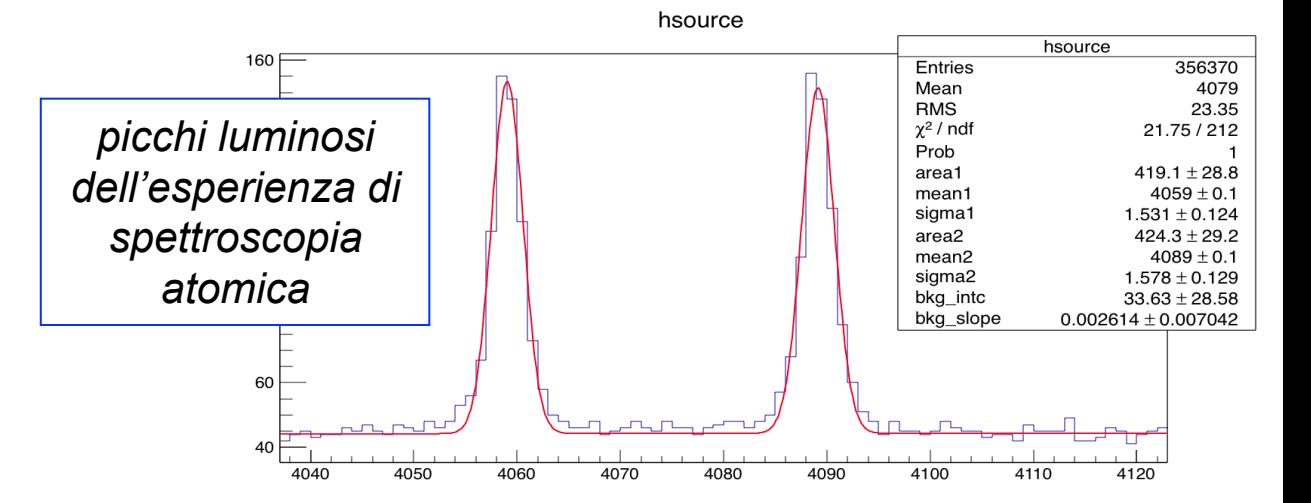

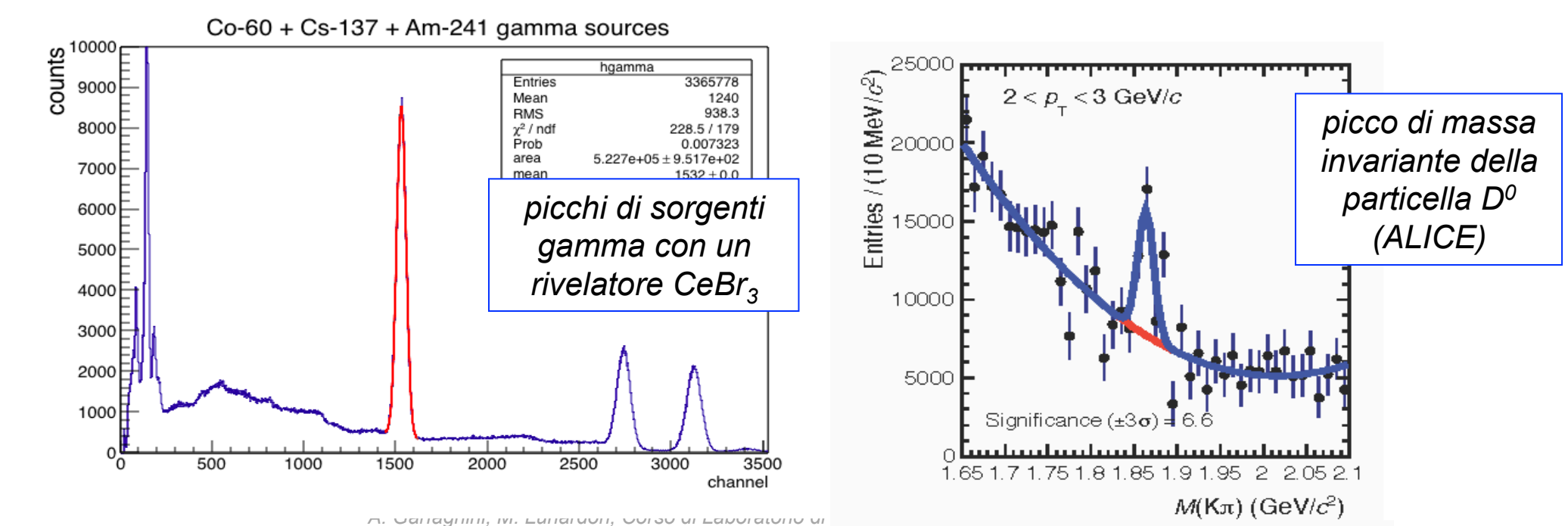

### **Esercizio 4 : creiamo e analizziamo un istogramma**

• Eseguiamo la macro **\$ROOTSYS/tutorials/hsimple.C** e fittiamo l'istogramma con una gaussiana usando il **FitPanel**

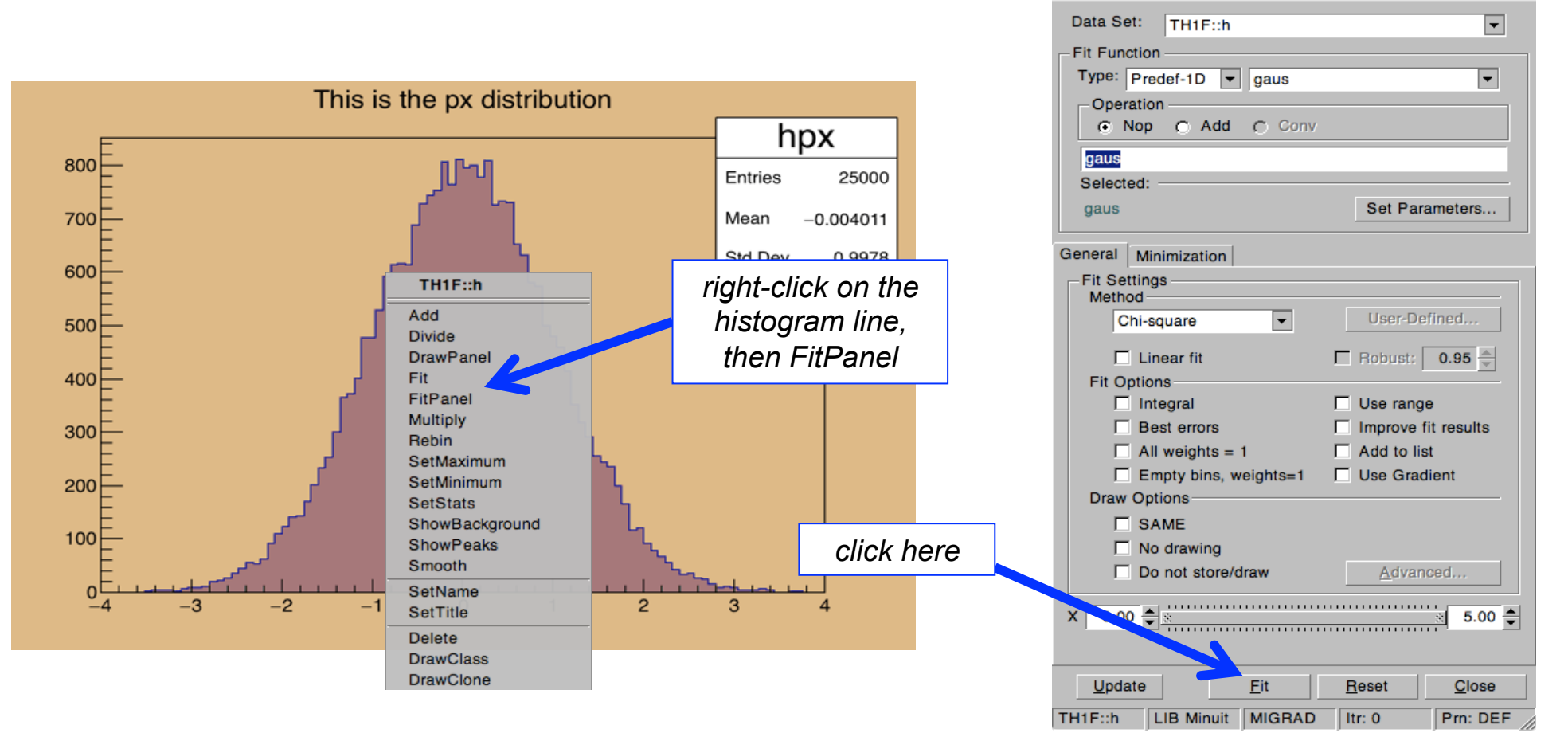

*A. Garfagnini, M. Lunardon, Corso di Laboratorio di Fisica, Laurea in Fisica, Università di Padova* 

**Fit Panel** 

#### **Esercizio 5 : Fit gaussiano picchi spettro CCD lampada HgCd**

• Proviamo ora con una gaussiana di dati "veri". Carichiamo l'istogramma HgCd.csv (*file di testo – il numero nella riga i-esima è il contenuto dell'i-esimo bin*) con la macro **ReadHistoFromTextFile.C** che legge un file di testo e crea un oggetto istogramma:

*\*TH1F \*ReadHistoFromTextFile(const char \*fname, const char \*histname=NULL, bool draw=1)* 

- *legge il file di testo fname (riga i-esima = contenuto del bin i)*
- *assegna eventualmente il nome histname all'istogramma*
- *disegna (draw=1) o no l'istogramma caricato*
- *ritorna il puntatore all'oggetto creato di tipo TH1F*

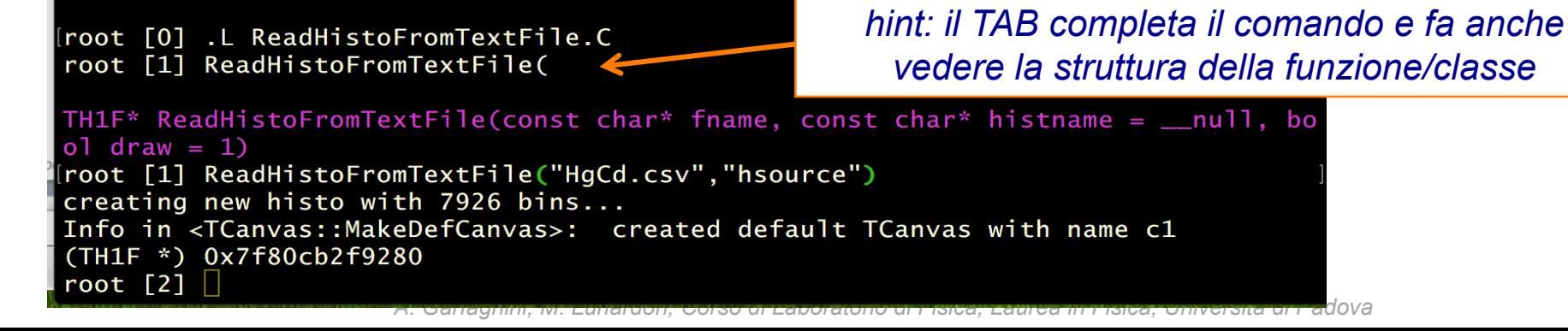

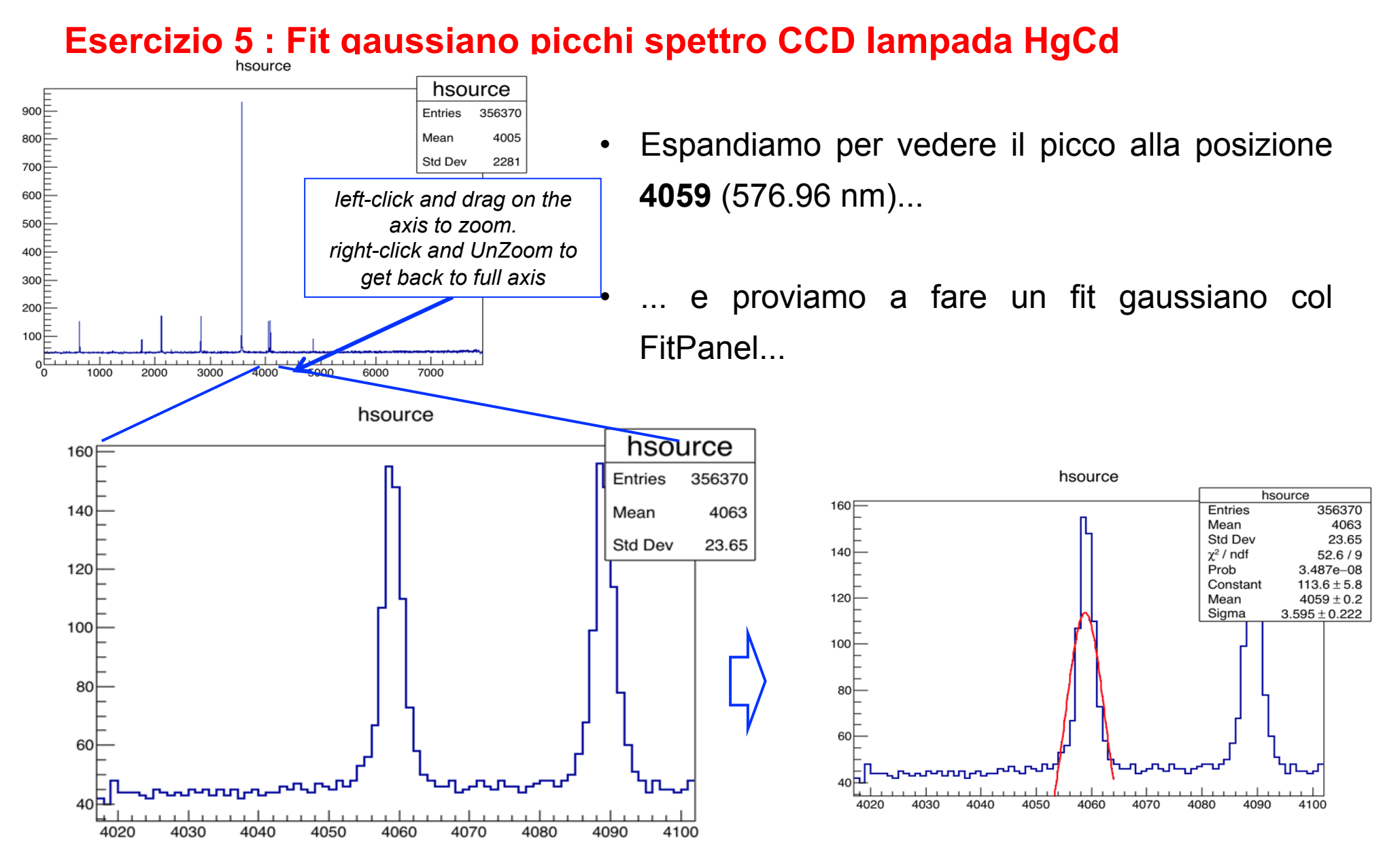

### **Esercizio 5 : Fit gaussiano picchi spettro CCD lampada HgCd**

• Il fit viene male per la presenza del fondo. Si può definire una funzione con un parametro in più (gaussiana + fondo costante) oppure utilizzare l'istogramma del fondo, sottraendolo dai dati della sorgente: hsource

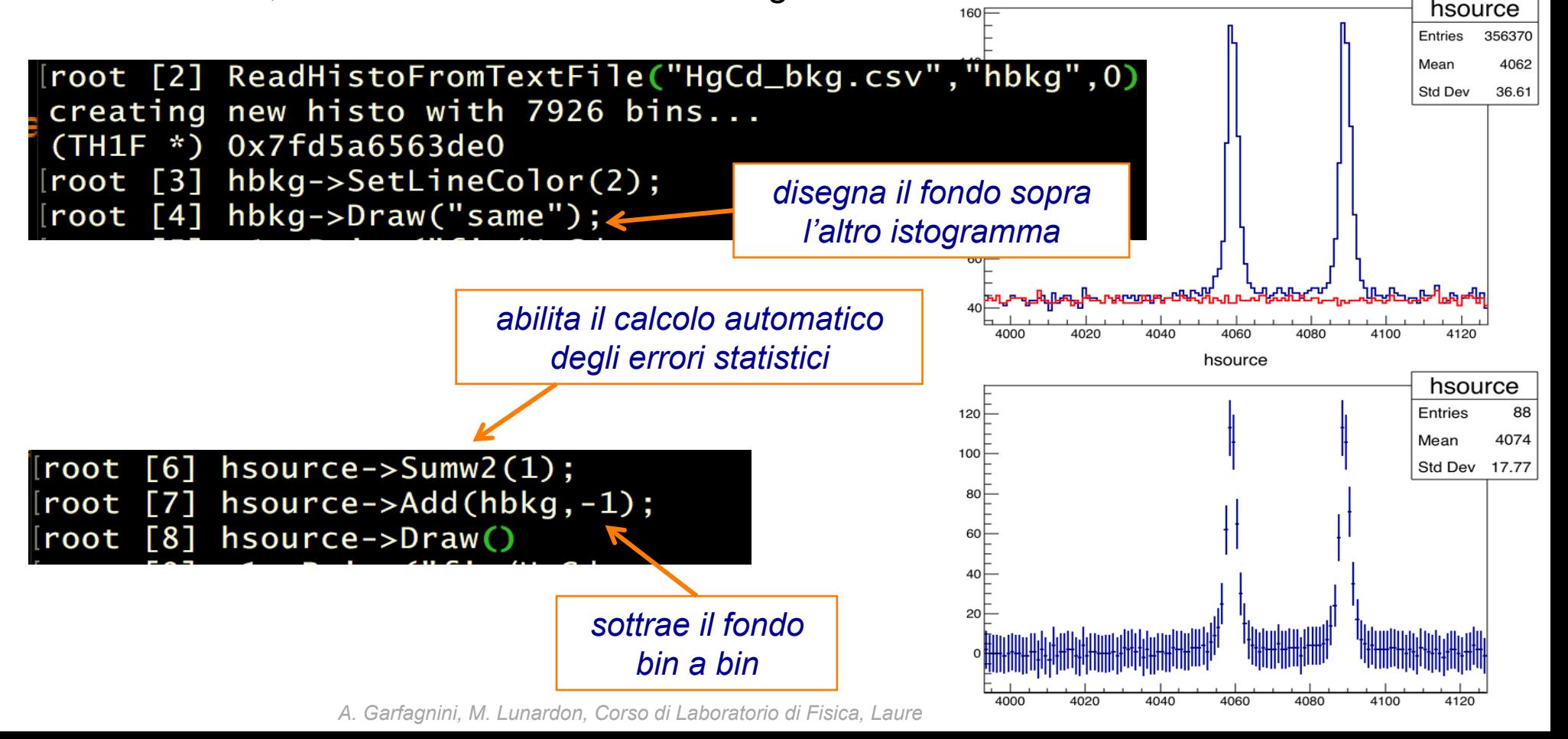

#### **Esercizio 5 : Fit gaussiano picchi spettro CCD lampada HgCd**

• E' ora possibile fittare con la gaussiana semplice. Il fit viene bene (Prob=1) a causa degli errori statistici molto grandi (pochi conteggi per bin). E' possibile comunque vedere già qui che le code presentano qualche problema...

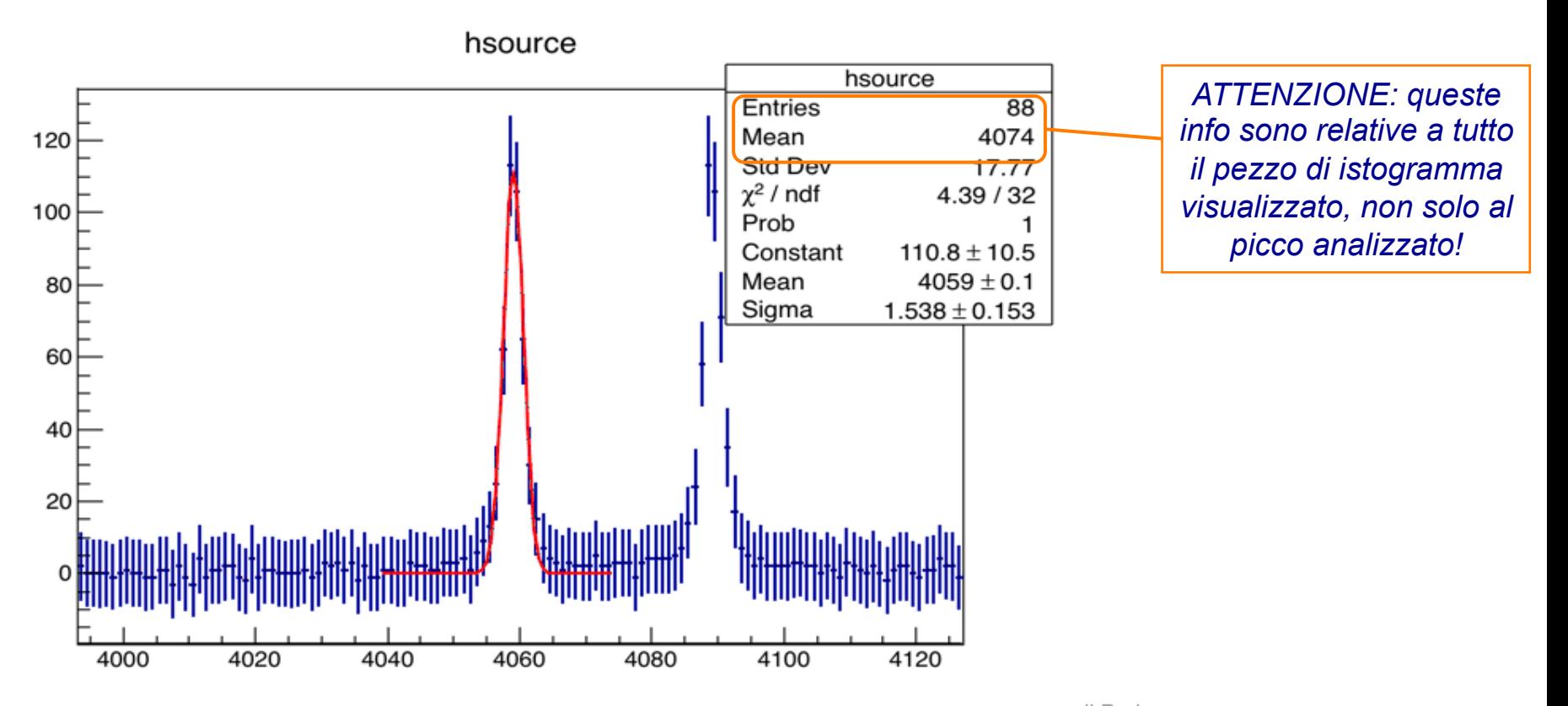

#### **Esercizio 5 : Fit gaussiano picchi spettro CCD lampada HgCd**

La macro **Prisma1.C** carica gli spettri della sorgente e il fondo da file di testo e crea l'istogramma con fondo sottratto.

*void Prisma1(const char \*hname="HgCd.csv", const char \*hnamebkg="HgCd\_bkg.csv")* 

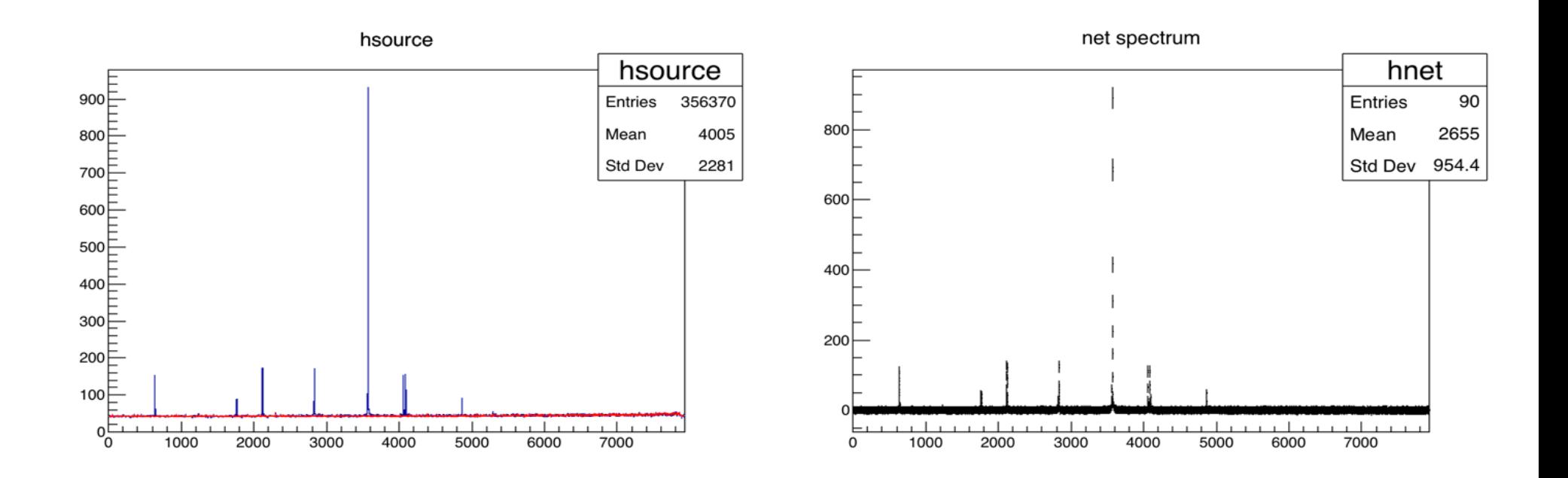

#### **Esercizio 5 : Fit gaussiano picchi spettro CCD lampada HgCd**

• Possiamo fittare altri picchi, per esempio alle posizioni **1763** (riga a 467.82 nm) e **4089** (579.07 nm)...

• **Attenzione** *all'inizializzazione dei parametri*  nei fit successivi al primo: cliccare *Set Parameters*, inserire il valore approssimato e premere *enter*...

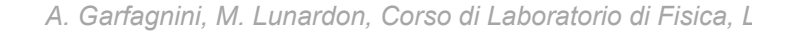

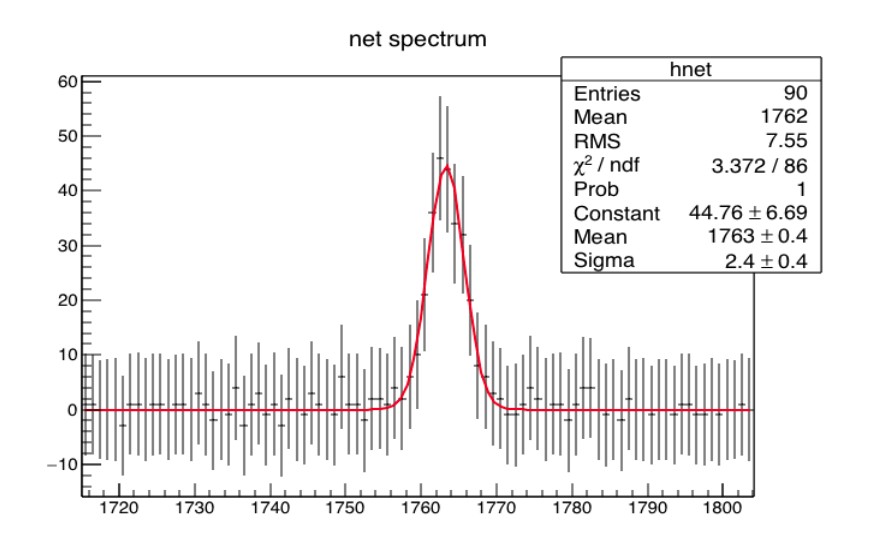

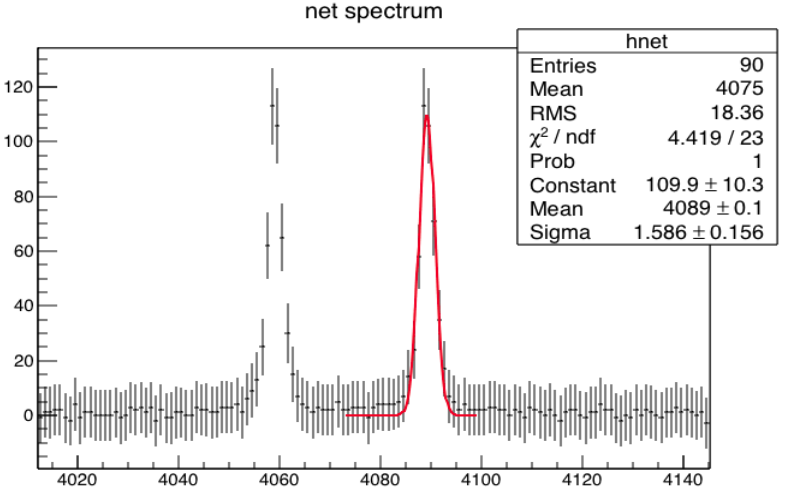

#### **Esercizio 5 : Fit gaussiano picchi spettro CCD lampada HgCd**

- **Ricaviamo l'area** del picco a 577 nm:
	- 1) dal **fit** : A = Constant \* sigma \* sqrt(2\*π) = **427.2 ± (?) counts**
	- 2) col "**bin counting**" : A = integral(mean +- 3\*σ) = integral(4054,4064) = **451 ±**

**(?) counts**  $\Rightarrow$  *il metodo 2 da' un valore più alto*  $\rightarrow$  *code....* 

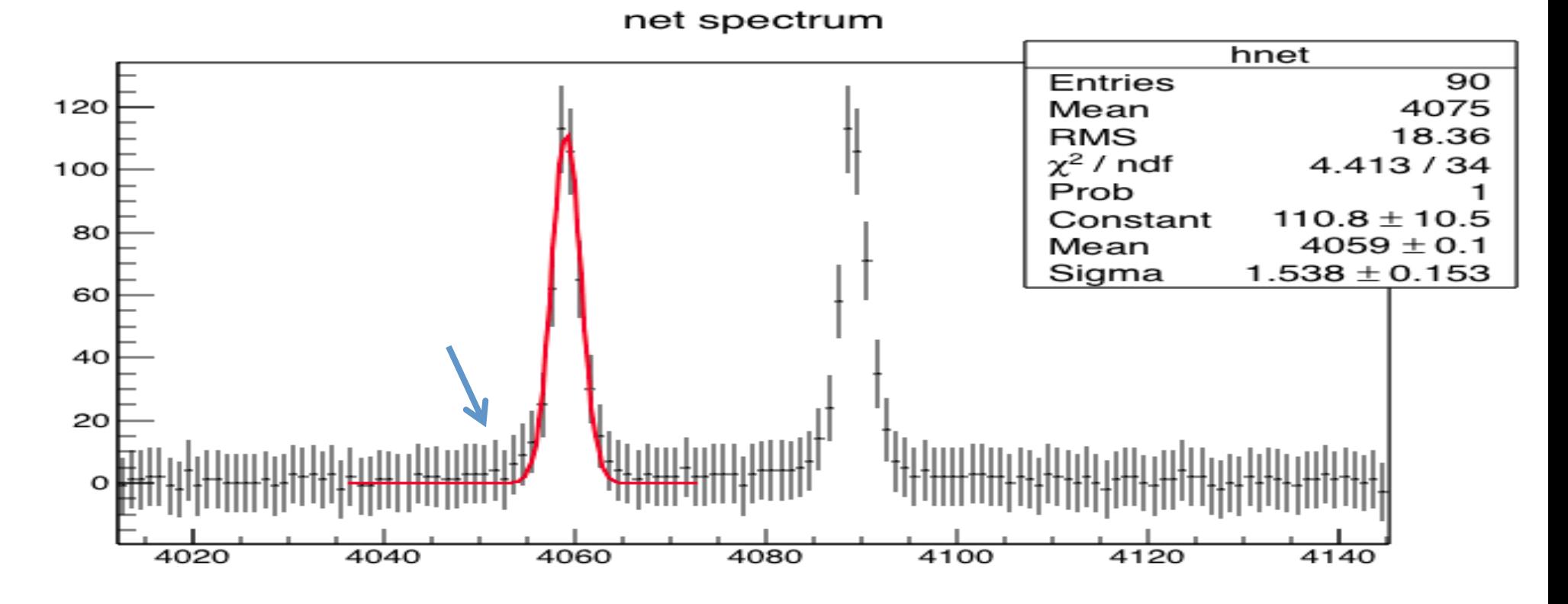

### **Esercizio 5 : Fit gaussiano picchi spettro CCD lampada HgCd**

- Possiamo calcolare correttamente l'incertezza dell'area del picco a 577 nm usando gli integrali degli spettri sorgente\_con\_fondo e del fondo:
	- hsource->Integral(4054,4064) =  $925 = N$
	- hbkg->Integral(4054,4064) = 474 = B

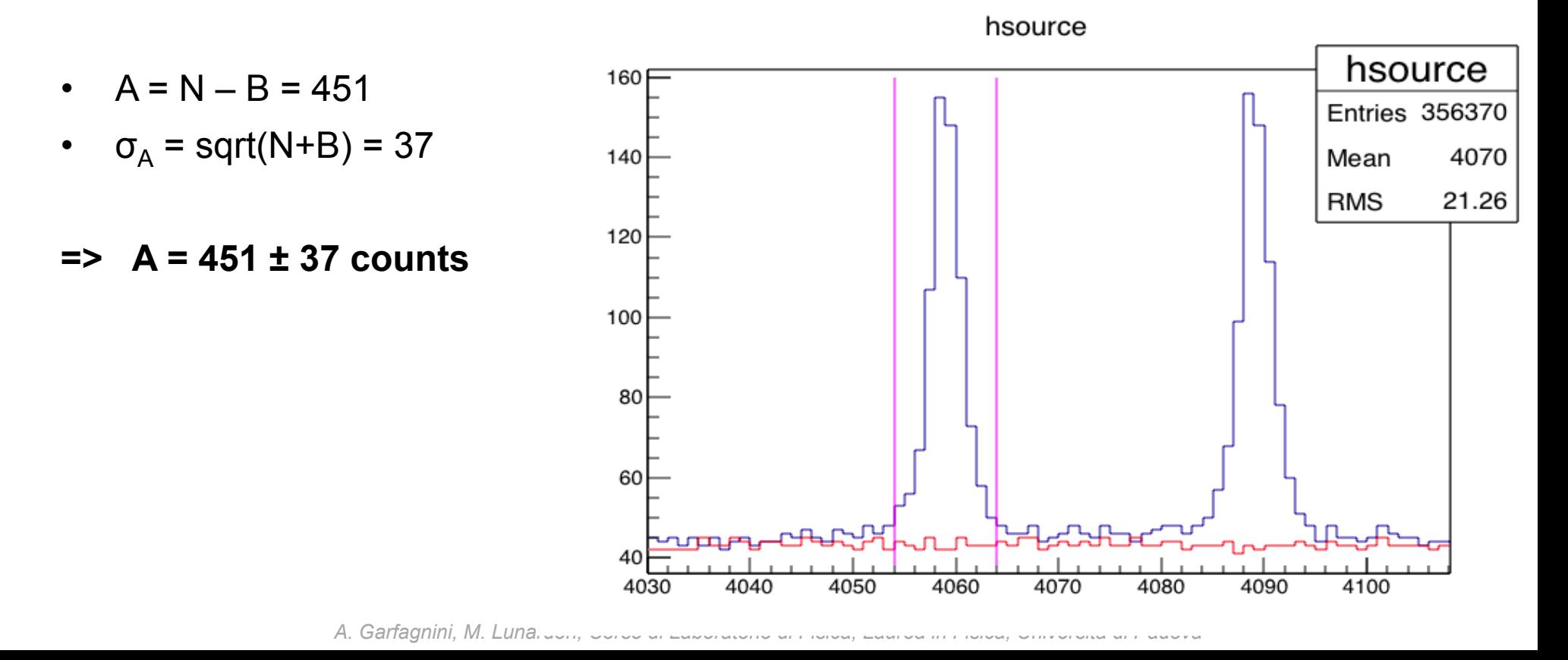

## **Esercizio 5 : Fit gaussiano picchi spettro CCD lampada HgCd**

• L'aspetto delle code è ancora più evidente sulla riga di massima intensità...

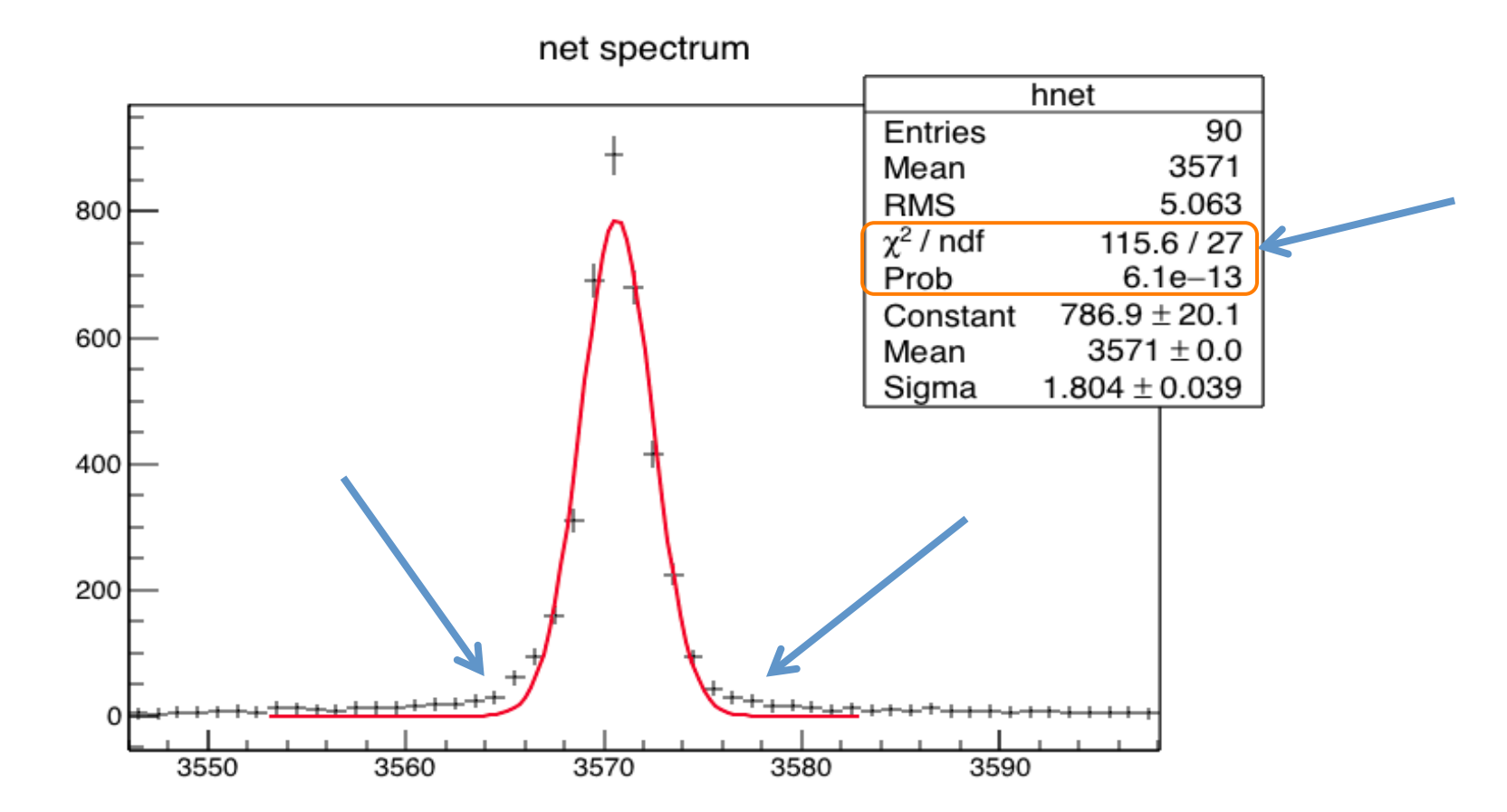

 $\rightarrow$  provare a calcolare l'area (con errore) dal fit e col bin counting per questo picco.

#### **Nota: centroide della distribuzione e valor medio della gaussiana**

• Il picco in figura è chiaramente **non gaussiano** (in questo caso la deformazione della riga è dovuta alle impostazioni non ottimali dello spettrometro)

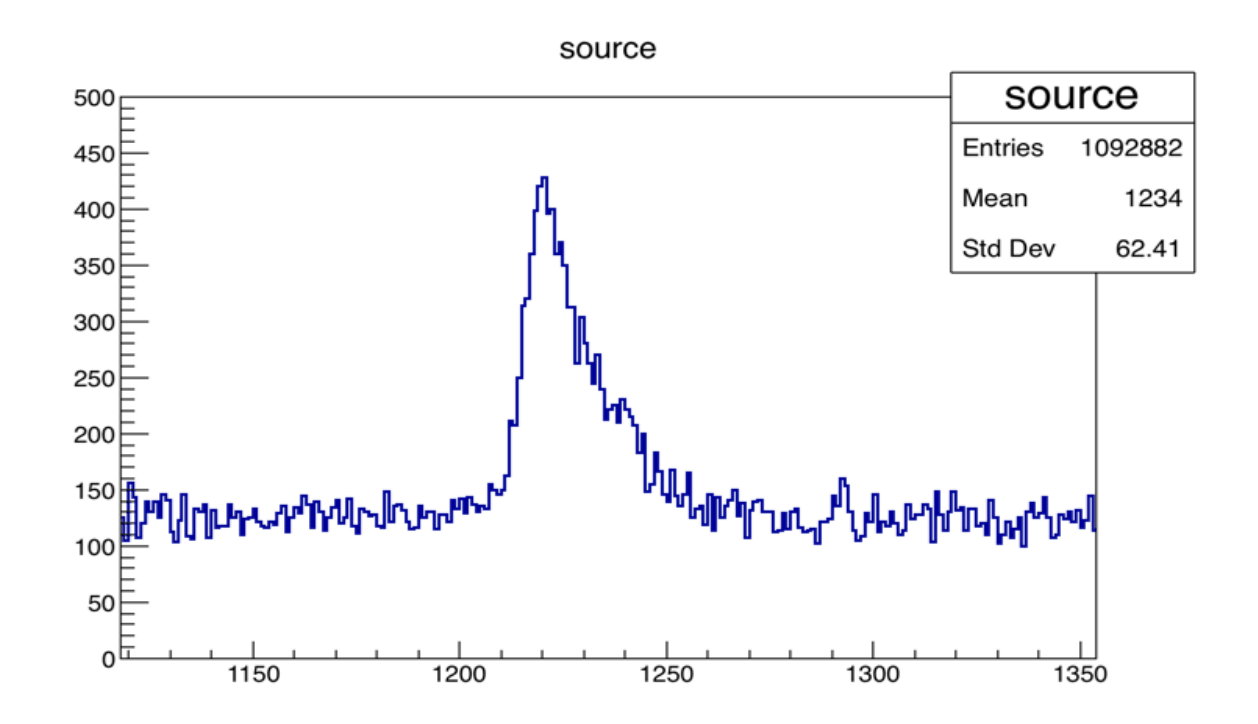

• Come facciamo a estrarre in modo corretto le informazioni di interesse (posizione, area, larghezza) ?

#### **Nota: centroide della distribuzione e valor medio della gaussiana**

1. Notiamo innanzi tutto che il segnale che vogliamo analizzare (la riga) è sovrapposto a un fondo non trascurabile, che dovrà quindi essere tenuto in conto nella valutazione dei parametri. In questo caso il fondo è stato misurato nelle stesse condizioni e possiamo quindi sottrarlo direttamente prima di procedere con l'analisi

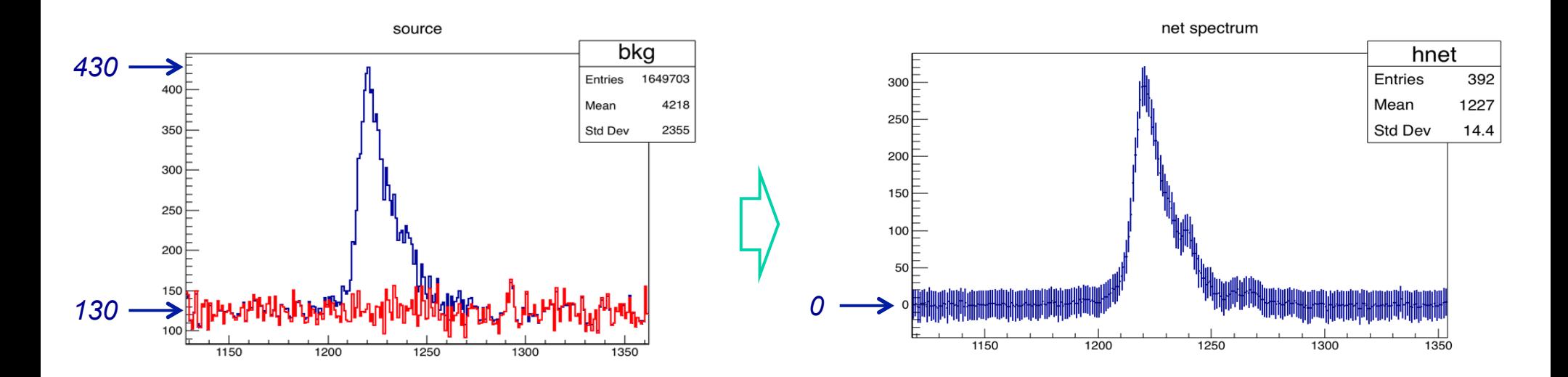

#### **Nota: centroide della distribuzione e valor medio della gaussiana**

- 2. La corretta stima della posizione (*mean*) **dipende dalla situazione fisica**.
	- a) può essere *la posizione del massimo*  $\rightarrow$  si può fittare solo la parte più regolare della curva, o magari solo la parte alta del picco...

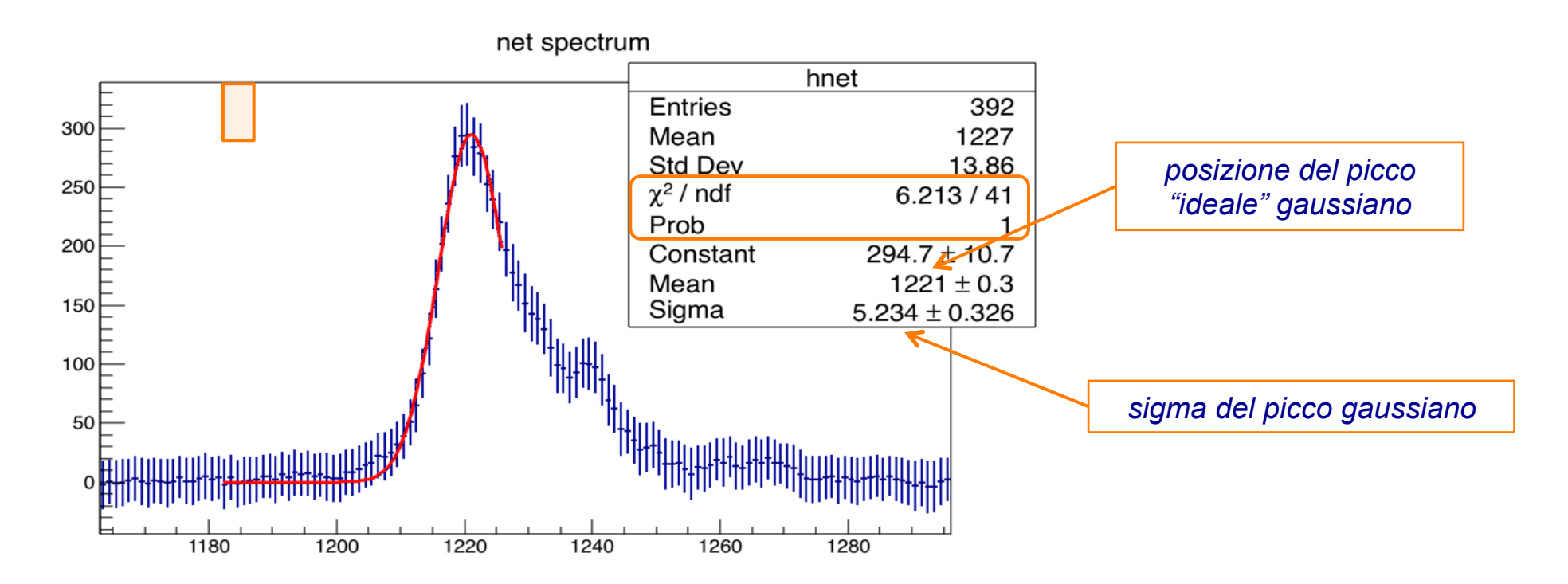

#### **Nota: centroide della distribuzione e valor medio della gaussiana**

- 2. La corretta stima della posizione (*mean*) **dipende dalla situazione fisica**.
	- b) può essere *il centroide*, cioè il valore medio della distribuzione  $\rightarrow$  ROOT fornisce direttamente l'informazione del centroide del pezzo di istogramma visualizzato nella Canvas. Occorre quindi visualizzare il picco in un intervallo ragionevole (*nb: i risultati, in particolare l'RMS, dipenderanno da questa scelta...*)

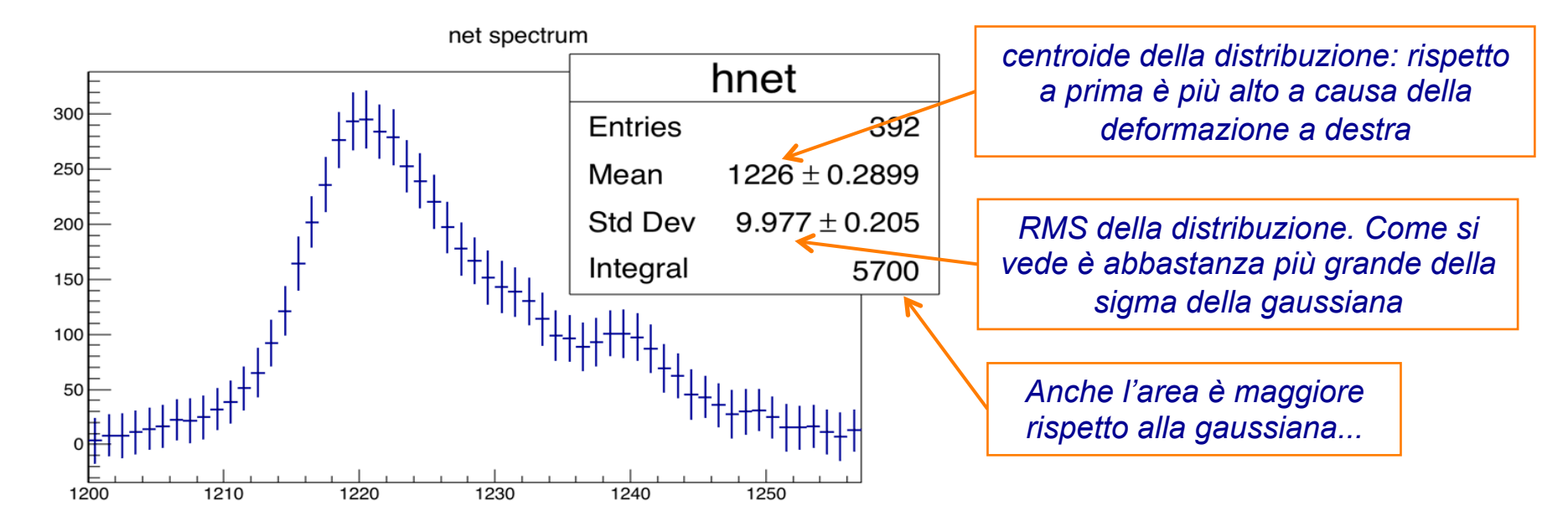

# **Esercizio 6 : Spettro della sorgente X con un Fotodiodo al Silicio**

- Carichiamo il file Am241\_FD.dat (spettro in formato testo) usando la macro precedente ReadHistoFromTextFile.C
- Espandiamo e fittiamo il picco a 59.5 keV
	- *con che funzione?*
	- *in che range?*
	- *quanto vale l'energia e la sua incertezza?*
	- *quanto vale l'area e la sua incertezza?*
	- *quanto la larghezza?*

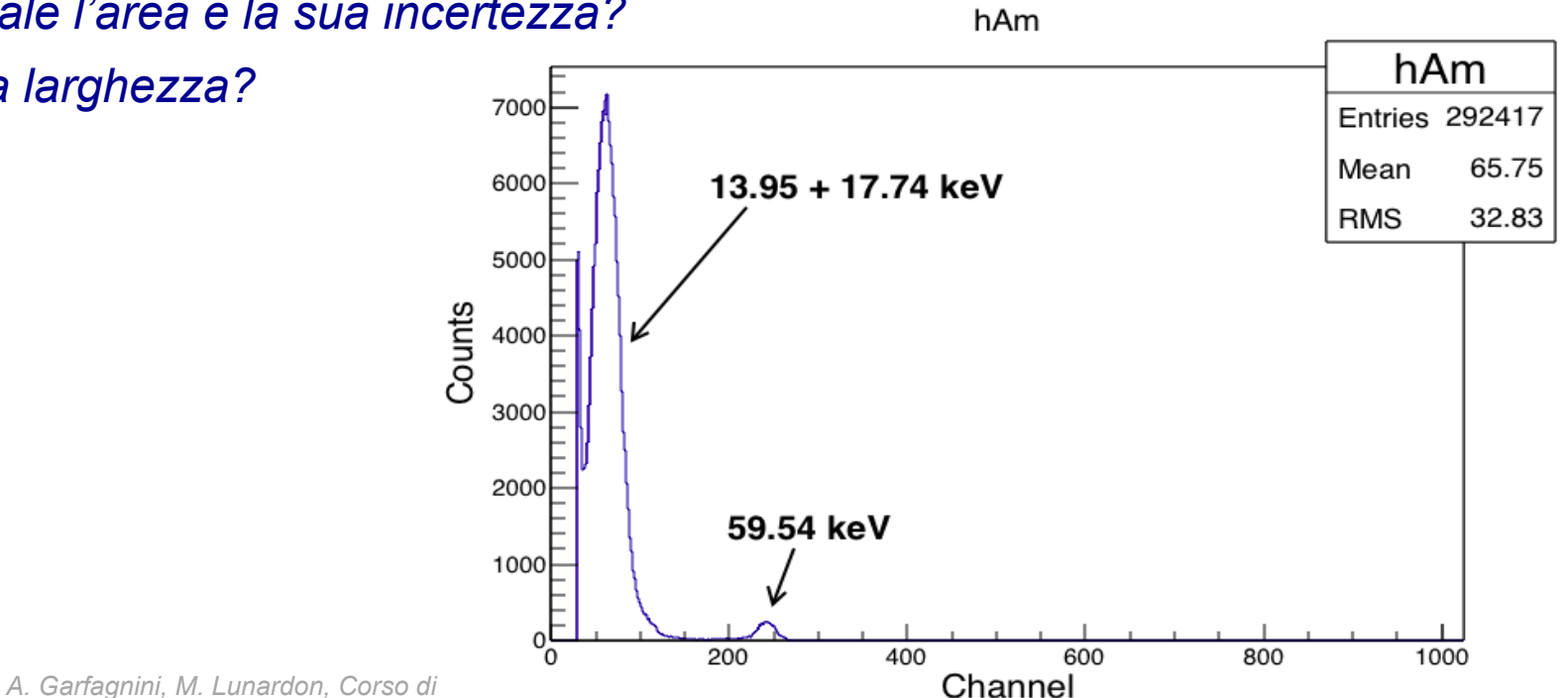

#### **Input / Output su files**

- In un'analisi complessa ci sono spesso diversi step ed è utile poter salvare i risultati su file per poterli rivedere o modificare in seguito.
- Scrittura su files:

```
TFile *output_file = new TFile(fileName,"RECREATE"); 
output_file->cd();
```

```
.... 
generic_object->Write(); 
output_file->Close();
```
• Lettura da files

```
TFile *infile = new TFile(fileName,"READ"); 
TH1F *h = (TH1F*)infile->Get("h"); 
h->Draw();
```

```
... 
input_file->Close(); // non necessario in generale...
```
#### **Strutture dati complesse : le classi TTree e TNtuple**

- La classe **TTree** permette di gestire **grandi quantità di dati del medesimo tipo** (tipo quelli provenienti dai grandi esperimenti di fisica subnucleare) in modo versatile ed efficiente.
- I dati possono essere strutturati su più livelli (*branches*, *leaves*). Ogni *branch* ha la sua definizione e la sua lista di buffers che contengono i dati veri e propri (*leaves*). Il Tree è una lista di branches indipendenti.

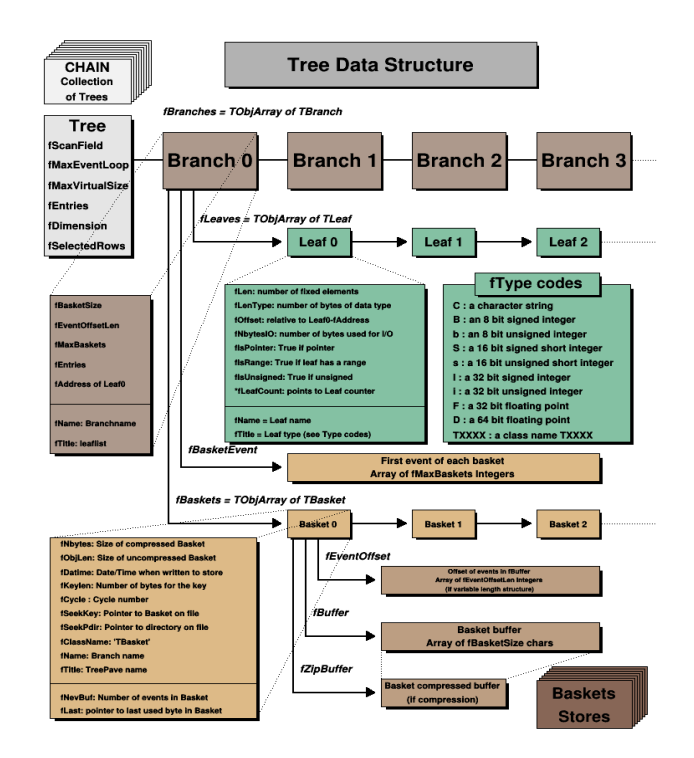

#### **Strutture dati complesse : le classi TTree e TNtuple**

• La struttura base complessa viene spesso indicata con il termine **evento** (per esempio un evento di collisione tra due protoni).

• Il *tree* permette l'accesso alle informazioni sia **orizzontalmente** (tutte le informazioni di un certo evento) che **verticalmente** (i dati di una certa *leaf* di una certa *branch* per tutti gli eventi)

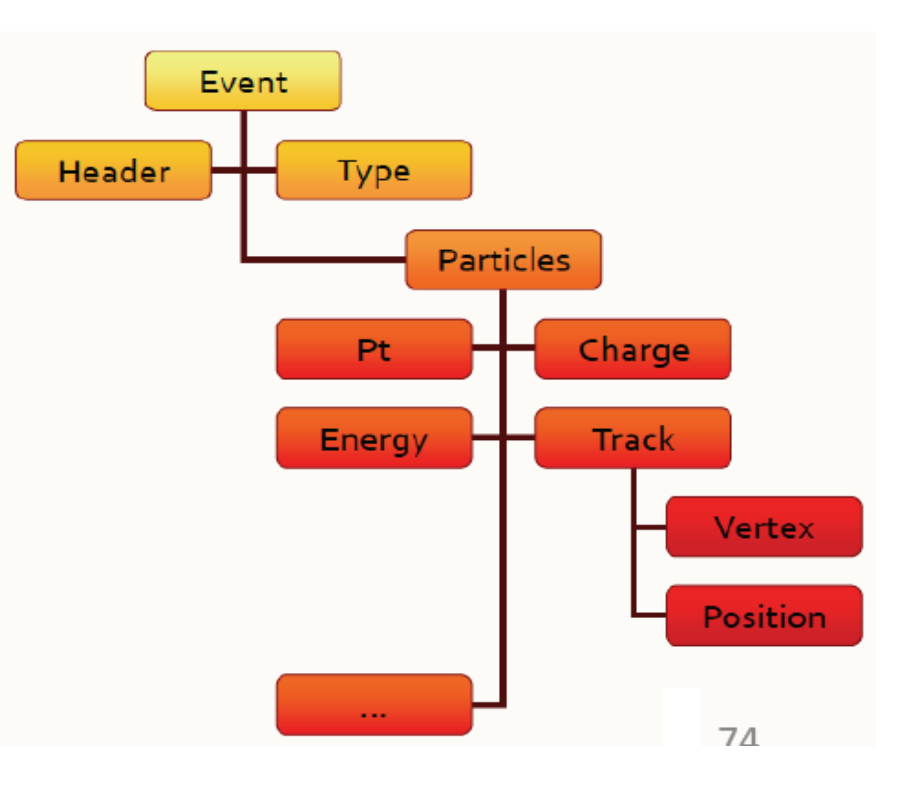

#### **Strutture dati complesse : le classi TTree e TNtuple**

- L'*ntupla* (class **TNtuple**) è una **versione semplificata del TTree** con una **lista semplice di variabili float** (o double in TNtupleD)
- **Potente strumento di analisi** che permette di fare in modo rapido i plot di una data variabile o di due variabili correlate (A vs. B), con selezioni sulle altre variabili (analisi multi-parametrica)
- Ideale per l'analisi multi-parametrica preliminare da riga di comando *root[0] nt->Draw("D0mass","pt>2 && pt<4")*

#### **Strutture dati complesse : le classi TTree e TNtuple**

• **Creazione di un'ntupla :** 

*TNtuple \*nt = new TNtuple("name","title","varlist");* 

"varlist" = "var1:var2:var3:..."

• **Riempimento:** 

*nt->Fill(value1, value2, value3);* 

oppure: *float array[3]; array[0]=value1; array[1]=value2; array[2]=value3; nt->Fill(array);* 

#### **Strutture dati complesse : le classi TTree e TNtuple**

- **Analisi**: esempi di comandi di uso frequente
	- *nt->GetEntries(); // ritorna il numero di eventi*
	- *nt->Print(); // lista le variabili definite*
	- *nt->Draw("var1"); // disegna la distribuzione di var1 su tutti gli eventi*
	- *nt->Draw("var1:var2"); // disegna il plot di var1 vs. var2*
	- *nt->Draw("var1","var2>0 && var2<1"); // plot di var1 condizionato a var2 compresa tra 0 e 1*
	- *nt->Draw("var2","var2>0","same",1000); // plotta var2>0 sopra il precedente istogramma usando solo le prime 1000 entries*

## **Strutture dati complesse : le classi TTree e TNtuple**

- **Analisi**: esempi di comandi di uso frequente
	- *TH1F \*h=new TH1F("h","var1",1000,0,1000);*
	- *nt->Draw("var1>>h"); // disegna riempiendo h con il binning scelto*
	- *nt->Project("h","var1\*var2","var2>20"); // riempie h con var1\*var2 con selezione su var2, senza disegnare.*
- Recupero delle informazioni:

*...* 

*...* 

*}* 

```
{ ... 
    float v1,v2; 
    nt->SetBranchAddress("var1",&v1); // connette la brach "var1" con la variabile 
    v1 
    nt->SetBranchAddress("var2",&v2);
```
*nt->GetEntry(i); // recupera l'evento i-esimo* 

# **Strutture dati complesse : le classi TTree e TNtuple**

# **Un esempio di uso di TTree**

- Facciamo un esempio con un tree di strutture semplici (eventi di acquisizione dell'esperienza di Bragg):
- struttura dati:

```
8 200
                                                                  \frac{6}{5} 180
    struct bragg_signal { 
                                                                   160 F
                                                                   140 short int s[128]; 
// ogni "evento" è l'insieme dei 128 
                                                                   120日
                                                                   10080 E
   }; 
                        campioni del segnale tree name • codice: 
                                                                                60
                                                                                           120<br>No. Sampk
   { ... 
         TTree *tree = new TTree("bragg","Bragg Signals"); 
        bragg_signal signal; 
         TBranch *branch = tree->Branch("signals",&signal,"s[128]/s"); 
        ... 
    } 
                                                        branch name
```
*A. Garfagnini, M. Lunardon, Corso di Laboratorio di Fisica, Laurea in Fisica, Università di Padova* 

Bragg signal

# **Strutture dati complesse : le classi TTree e TNtuple**

# **Un esempio di uso di TTree**

• riempimento :

```
{ ... 
    for (int i=0; i<nev; i++) { 
         for (int j=0; j<128; j++) signal.s[j] = ... ; 
         branch->Fill(); 
    }
 ... 
    tree->Write(); // salvataggio del file 
    fout->Close(); 
}
```
# **Strutture dati complesse : le classi TTree e TNtuple**

# **Un esempio di uso di TTree**

- lettura:
	- *{ ...*

*bragg\_signal signal; // definisce un oggetto tipo bragg\_signal TFile \*fin=new TFile(filename); // apre il file* 

- *TTree \*tree = (TTree\*)fin->Get("bragg"); // cerca il tree "bragg"*
- *TBranch \*br = tree->GetBranch("signals"); // recupera la branch*
- *br->SetAddress(&signal); // connette la branch all'oggetto bragg\_signal*

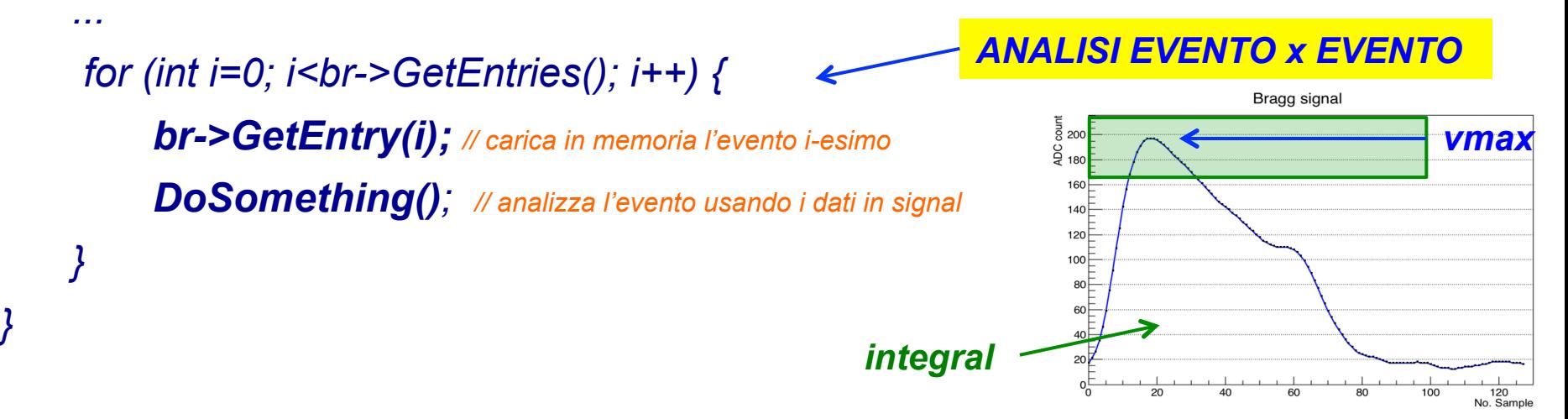

# **Esercizi 7: Analisi dei segnali della Camera di Bragg**

#### **La macro AnaBragg.C**

- La macro AnaBragg.C legge i segnali campionati della camera registrati in un tree (di nome "bragg") di strutture semplici (di nome "signals", un array di 128 short)
- Fa una preanalisi dei segnali calcolando per ogni evento l'integrale del segnale in una data zona, la tensione massima e la baseline, e inserisce questi valori in un'ntupla. Infine salva l'ntupla su rootfile.
- Proviamo

*Carica la macro e compila. Funziona anche senza compilare...* 

```
[root [0] . L AnaBragg. C++Info in <TMacOSXSystem::ACLiC>: creating shared library /Users/lunardon/Document
s/didattica/lab3/CorsoRoot/./AnaBragg_C.so
root [1] AnaBragg(
int AnaBragg(const char* filename, int intto = 100, float blfix = 13, int nsig =
 \left( 0\right)[root [1] AnaBragg("ch4_500mb_thr96(root")Number of events in file : 3000
3000 events analyzed...
                                                         tab-completion: va inserito il nome del 
(int) 0file (stringa). Ci sono poi altri 3 
                                                             parametri con valori di default
```
#### **Esercizi 7: Analisi dei segnali della Camera di Bragg**

• Apriamo il file di output e vediamo cosa c'è dentro...

```
root [0] f = TFile:: Open ("anabragg_ch4_500mb_thr96.root");
root [1] .ls<br>TFile** anabragg_ch4_500mb_thr96.root<br>TFile* anabragg_ch4_500mb_thr96.root
                                                              Apre il file ROOT 
stampa la struttura del tree
KEY: TNtuple nt:1
*Tree
       : n tbranch 0 di nome 
*Entries : 3000 : To "ev" (numero di evento) vtes File Size = 4294 *<br>*Baskets : 1 : Bases of the state of the sytes Compression= 2.81 *
                                  *Br 1 : vmax : Float_t
*Br I:vmax : Float_t<br>*Entries : 3000 : Total Size= 12537 bytes File Size = 3798 *<br>*Baskets : 1 : Basket Size= 32000 bytes Compression= 3.18 *
*.................
               *Br   2 :width   : Float_t
*Entries : 3000 : Total Size= 12542 bytes File Size = 155 *<br>*Baskets : 1 : Basket Size= 32000 bytes Compression= 77.87 *
* . . . . . . . . . .
                         *Br   3 :integral : Float_t
*Entries : \left[3000 : \text{Total}\right] Size= 12557 bytes File Size = 7059 *
*Baskets : 1 : Basket Size= 32000 bytes Compression= 1.71
*Br  4 :baseline : Float_t
A. Garfagnini, M. Lunardon, Corso di Laboratorio di Fisica, Laurea in Fisica, Università di Padova
```
#### **Esercizi 7: Analisi dei segnali della Camera di Bragg**

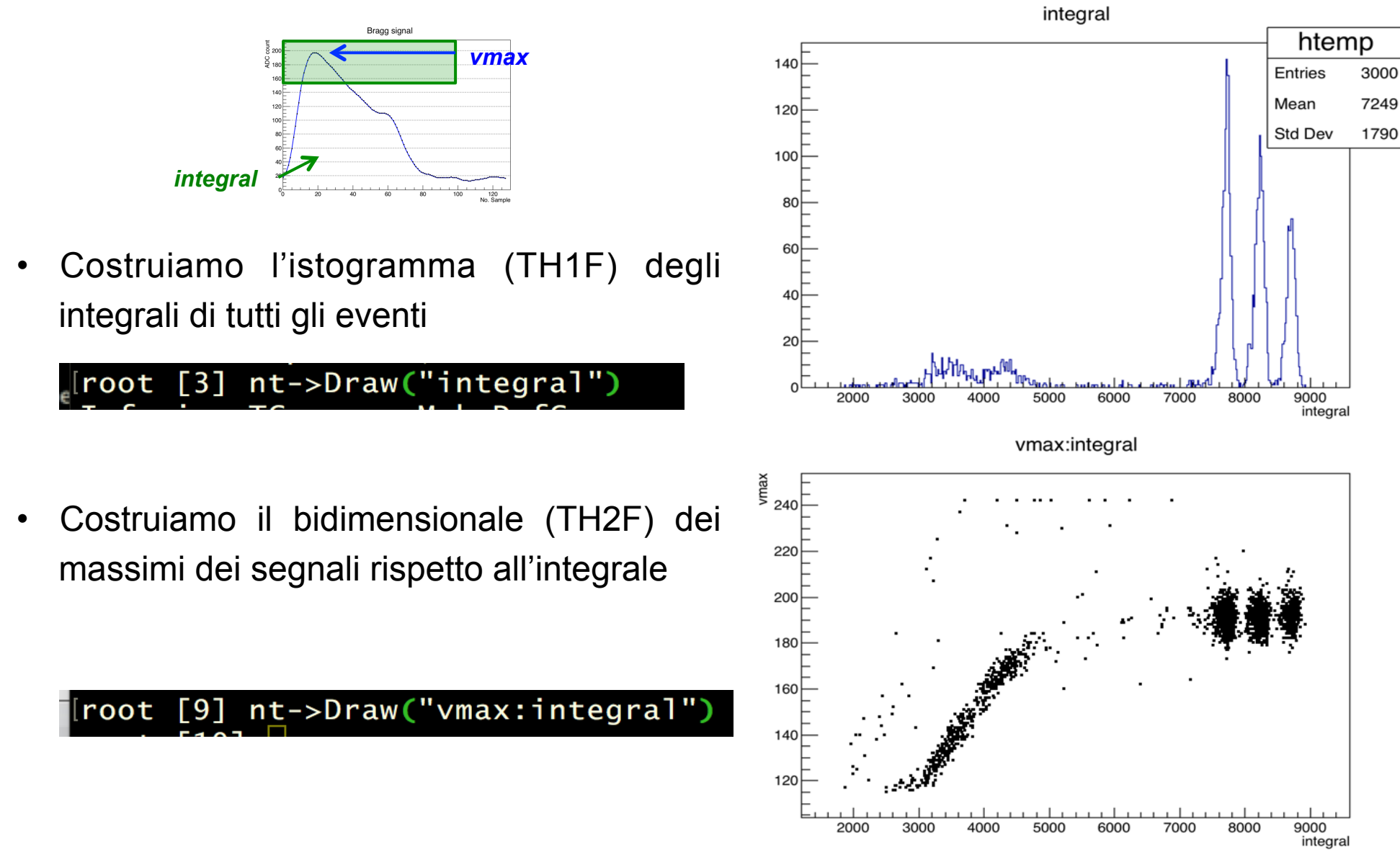

*A. Garfagnini, M. Lunardon, Corso di Laboratorio di Fisica, Laurea in Fisica, Università di Padova* 

#### **Esercizi 7: Analisi dei segnali della Camera di Bragg**

• Costruiamo l'istogramma (TH1F) degli integrali di tutti gli eventi **condizionato** al fatto di avere vmax > 180

 $[root [10] nt->Draw("integral", "vmax>180")$ 

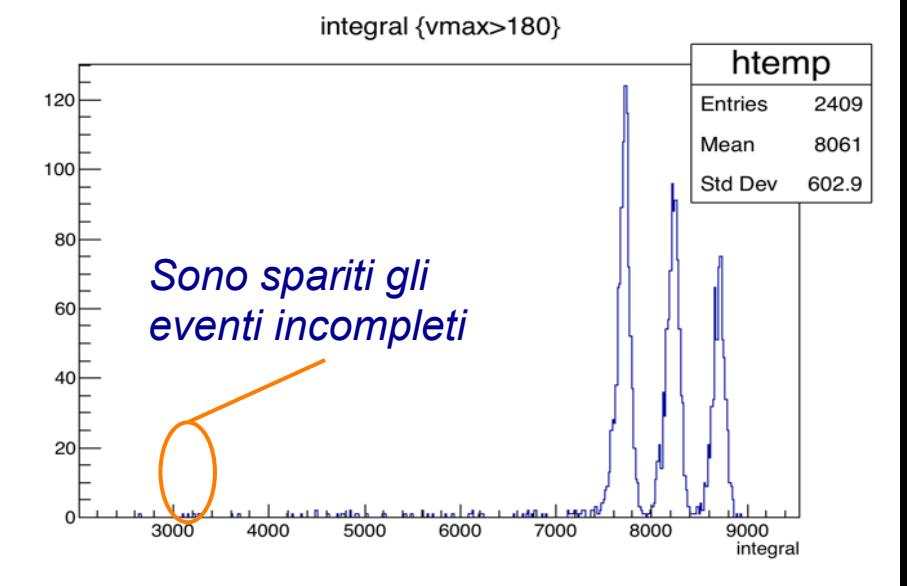

• Riempiamo con i dati dell'ntupla un istogramma definito in precedenza (così possiamo scegliere binning e range)

0x7fd34ce58730

root

root

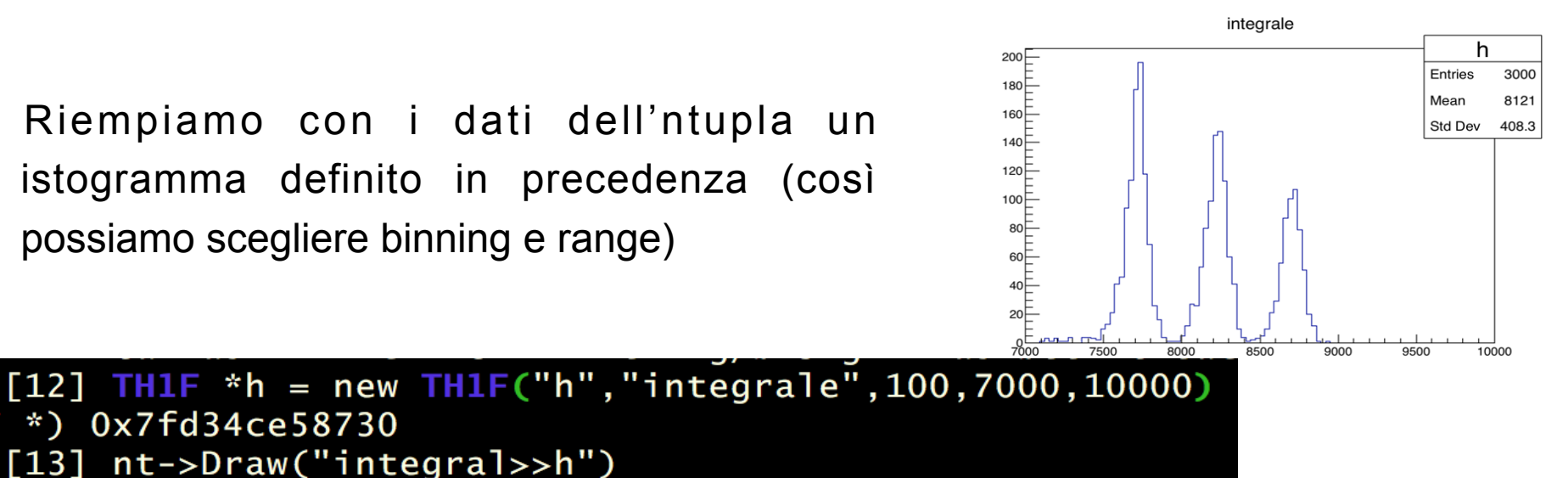

#### **Esercizi 7: Analisi dei segnali della Camera di Bragg**

Provare le seguenti operazioni:

- Costruire l'istogramma di vmax
- Costruire l'istogramma di vmax con binning adeguato (128 bin, un'unità per bin)
- Costruire il bidimensionale integrale in funzione del numero di evento
- Analizzare uno dei tre picchi dell'istogramma degli integrali (fit, centroide, larghezza...)

 $\bullet$  ...